# Handbok för *therascreen*® EGFR Pyro® Kit  $\overline{\mathbb{Y}}_{24}$

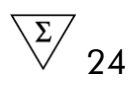

### Version 1

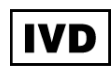

För in vitro-diagnostisk användning

# $C \in$

REF 971480

**HB** 1061827SV

QIAGEN GmbH, QIAGEN Strasse 1, 40724 Hilden,

TYSKLAND

R3 MAT 1061827SV

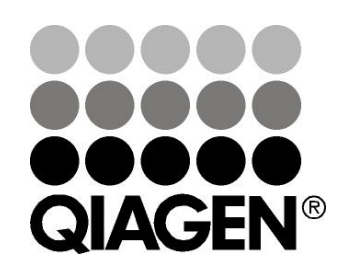

# Sample & Assay Technologies

# QIAGEN provtagnings- och analysmetoder

QIAGEN är den ledande tillverkaren av innovativa provtagnings- och analysmetoder som möjliggör isolering och detektion av innehållet i alla typer av biologiska prover. Våra avancerade, högkvalitativa produkter och tjänster säkerställer framgång från prov till resultat.

#### QIAGEN sätter standarden för:

- Rening av DNA, RNA och proteiner
- **Nukleinsyra- och proteinanalyser**
- **M** mikroRNA-forskning och RNAi
- **Automatisering av provtagnings- och analysmetoder**

Vi strävar efter att göra det möjligt för dig att nå stor framgång med din verksamhet. Besök oss gärna på www.qiagen.com.

# Innehåll

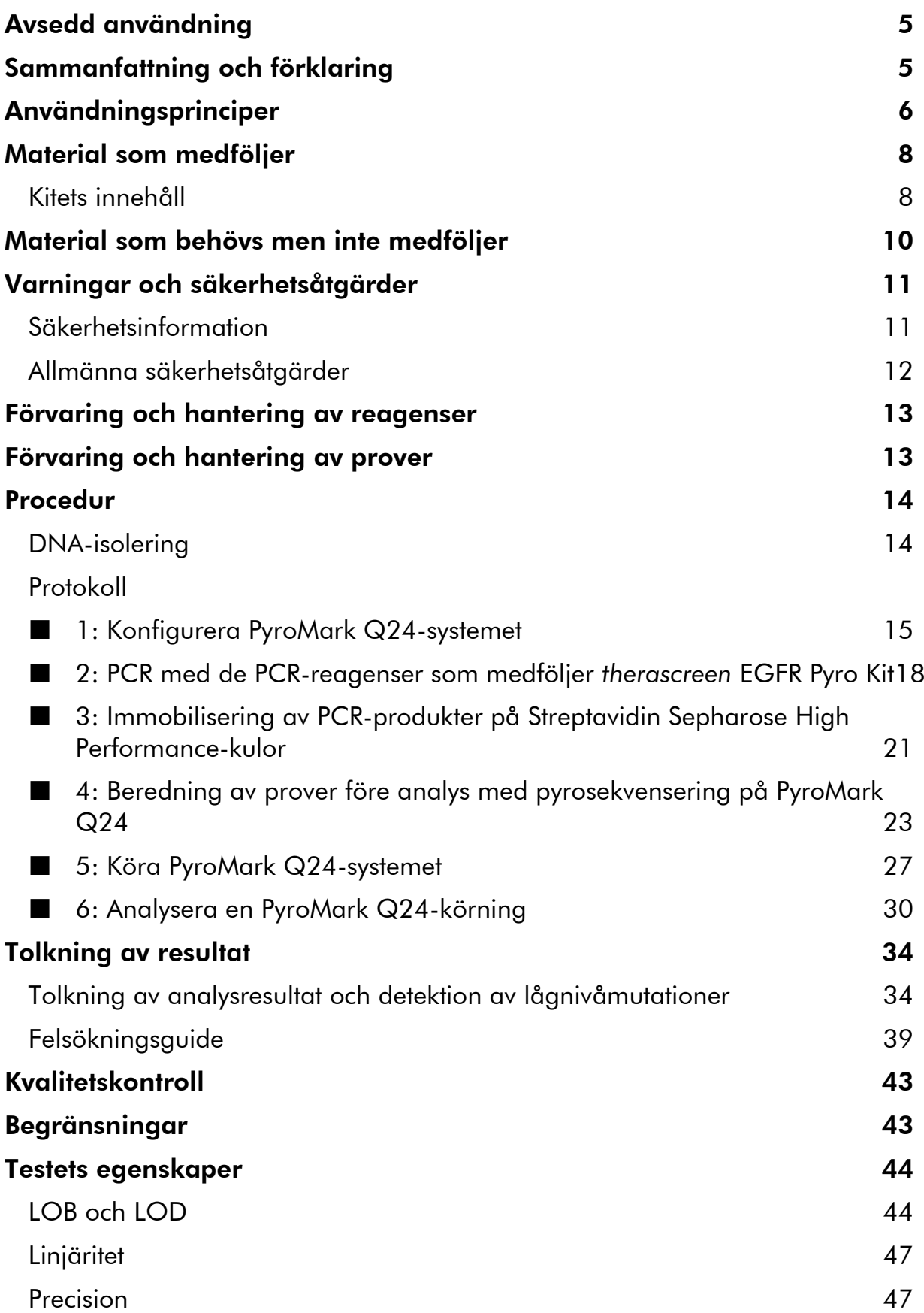

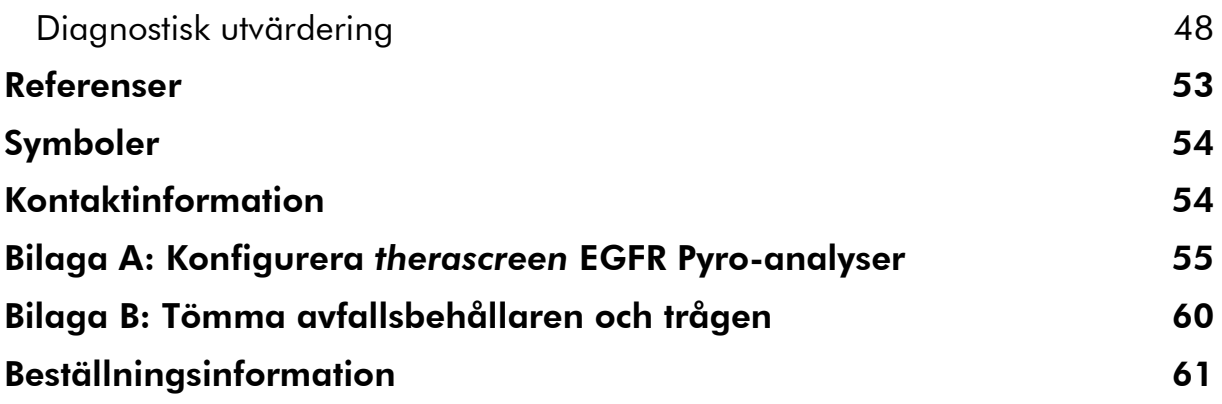

# <span id="page-4-0"></span>Avsedd användning

*therascreen* EGFR Pyro Kit är ett *in vitro*-test med nukleinsyrasekvensering baserat på Pyrosequencing® för kvantitativ detektion av mutationer i exonerna 18, 19, 20 och 21 i den mänskliga EGFR-genen i genomiskt DNA taget från mänsklig vävnad.

*therascreen* EGFR Pyro Kit är avsett att ge läkare information som hjälper till att avgöra vilka cancerpatienter som sannolikt är lämpade för anti-EGFRbehandling. För in vitro-diagnostisk användning.

Endast för användning med systemet PyroMark® Q24. I PyroMark Q24-system ingår:

- Instrumentet PyroMark Q24 och instrumentet PyroMark Q24 MDx.
- Vakuumstationen PyroMark Q24 och vakuumstationen PyroMark Q24 MDx.
- Programmet PyroMark Q24 (version 2.0) och programmet PyroMark Q24 MDx (version 2.0).

Produkten är endast avsedd att användas av professionella användare som tekniker och läkare som har utbildning i in vitro-diagnostiska procedurer, molekylärbiologiteknik och systemet PyroMark Q24.

# <span id="page-4-1"></span>Sammanfattning och förklaring

*therascreen* EGFR Pyro Kit är avsett för kvantitativ mätning av mutationer i kodonerna 719, 768, 790 och 858–861, samt borttagningar och komplexa mutationer i exon 19 i den mänskliga EGFR-genen.

Kitet består av fyra PCR-analyser (bild 1) för detektion av:

- **Mutationer i kodon 719 (exon 18)**
- Mutationer i kodon 768 och 790 (exon 20)
- **Mutationer i kodon 858 till 861 (exon 21)**
- Borttagningar och komplexa mutationer i exon 19

De fyra regionerna amplifieras separat med PCR och sekvenseras genom den definierade regionen. Det amplikon som täcker kodonerna 768 och 790 delas in i två sekvenseringsreaktioner. Sekvenser som omger de definierade positionerna fungerar som normaliserings- och referenstoppar för kvantifiering och kvalitetsbedömning av analysen.

Alla analyser sekvenseras framåt.

Produkten består av en PCR-primerblandning och sekvenseringsprimrar för varje analys. Primrarna levereras i lösningsform. Varje flaska innehåller 24 µl av varje primer eller primerblandning.

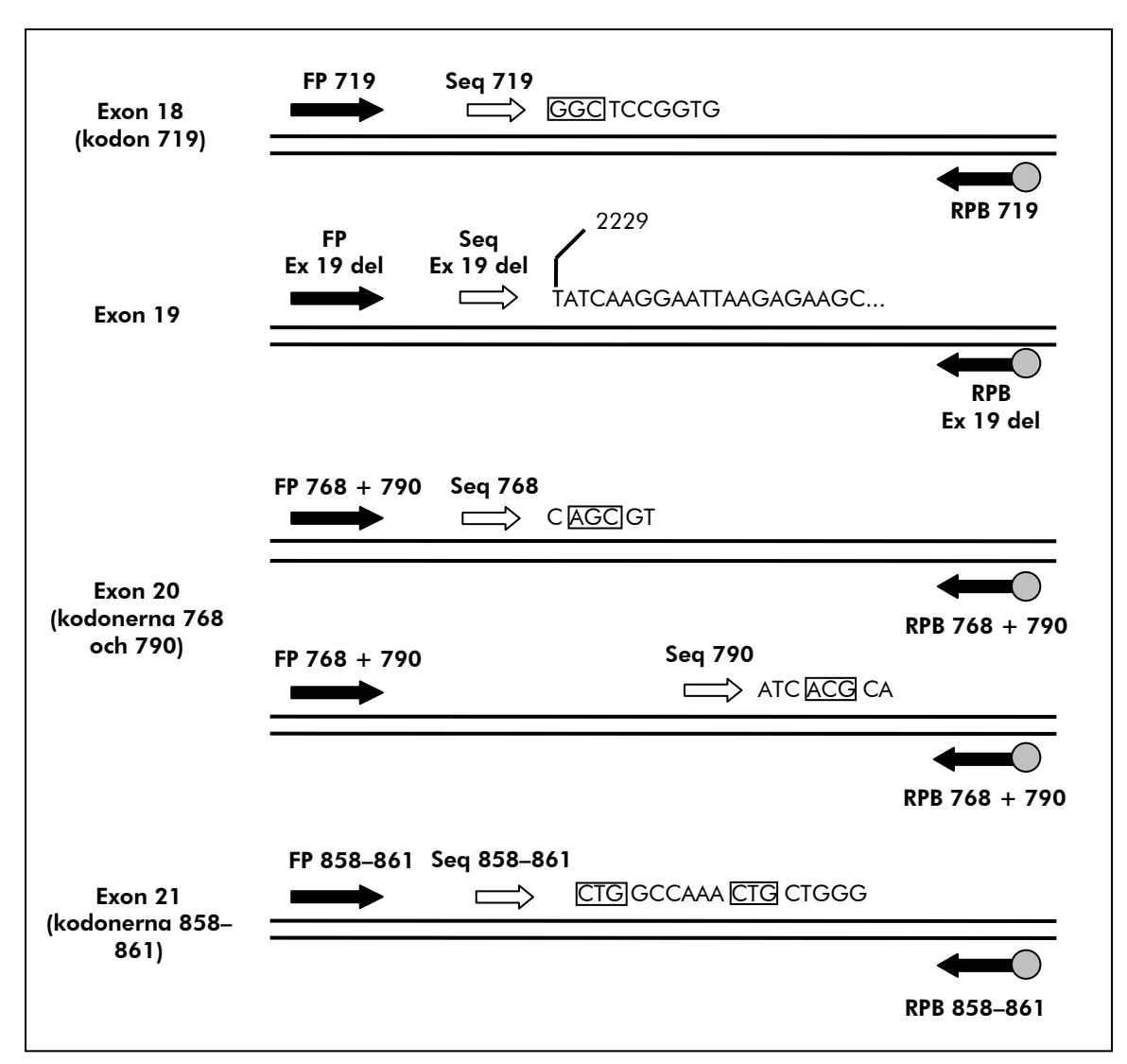

Bild 1. Illustration av EGFR-analysen. Den indikerade sekvensen är den analyserade sekvensen för ett vildtypsprov. FP: Forward PCR-primrar; RPB: Reverse PCR-primrar (B indikerar biotinylering); Seq: Sekvenseringsprimrar.

# <span id="page-5-0"></span>Användningsprinciper

Arbetsflödet nedan illustrerar analysproceduren. Efter PCR med primrar med exonerna 18, 19, 20 och 21 som mål immobiliseras amplikonerna på Streptavidin Sepharose® High Performance-kulor. Enkelsträngat DNA bereds och de motsvarande sekvenseringsprimrarna binds till DNA. Proverna analyseras sedan på systemet PyroMark Q24 med hjälp av en konfigurationsfil och en körningsfil.

Vi rekommenderar att EGFR Plug-in Report används för att analysera körningen. EGFR Plug-in Report kan fås via e-post från pyro.plugin@qiagen.com.

Körningen kan dock även analyseras med hjälp av analysverktyget som är integrerat i systemet PyroMark Q24. "Sequence to Analyze" (sekvens som ska analyseras) kan sedan justeras för detektion av olika borttagningar i exon 19 och sällsynta mutationer i de andra exonerna efter körningen (se "[Protokoll 6:](#page-29-0)  [Analysera en PyroMark Q24-körning](#page-29-0)", sidan [30\)](#page-29-0).

Obs: Arbetsflödet har ändrats något jämfört med den reviderade versionen R1 av handboken för *therascreen* EGFR Pyro Kit (se "[Protokoll 4: Beredning av](#page-22-0)  [prover före analys med pyrosekvensering på PyroMark Q24](#page-22-0)", sidan [23\)](#page-22-0).

#### Arbetsflöde för *therascreen* EGFR Pyro-proceduren

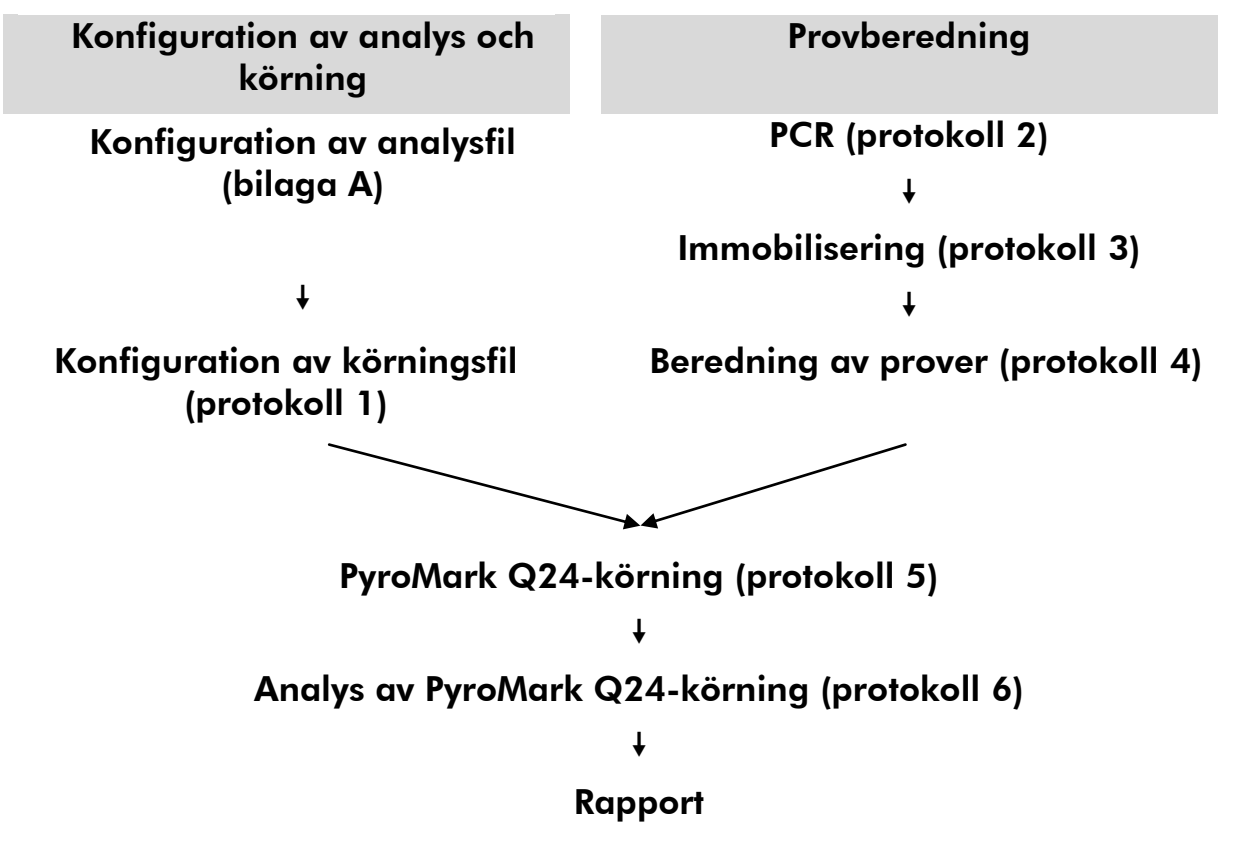

#### <span id="page-6-0"></span>Kontroller

Ometylerat kontroll-DNA ingår i kitet som en positiv kontroll för PCR och sekvenseringsreaktioner. Detta kontroll-DNA har en vildtyps-genotyp i de regioner som sekvenserats med detta kit, och det krävs för korrekt tolkning av resultat och identifiering av lågnivåmutationer (se "[Tolkning av resultat](#page-33-0)", sidan [34\)](#page-33-0). Inkludera ett prov med ometylerat kontroll-DNA för varje analys i varje pyrosekvenseringskörning.

Dessutom ska en negativ kontroll (utan mall-DNA) ingå i varje PCRkonfiguration för minst en analys.

# <span id="page-7-0"></span>Material som medföljer

# <span id="page-7-1"></span>Kitets innehåll

### *therascreen* EGFR Pyro Kit (förpackning 1/2)

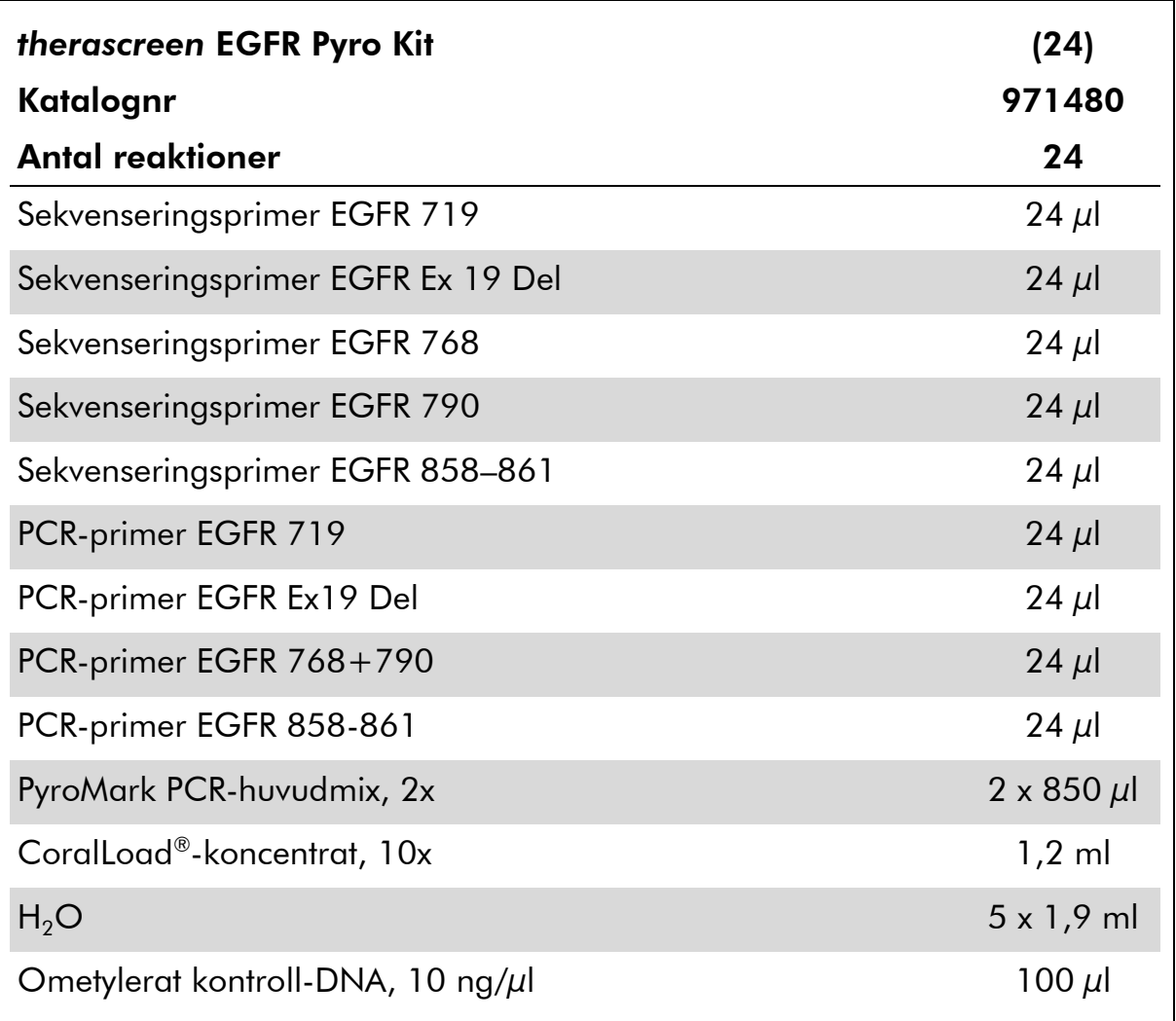

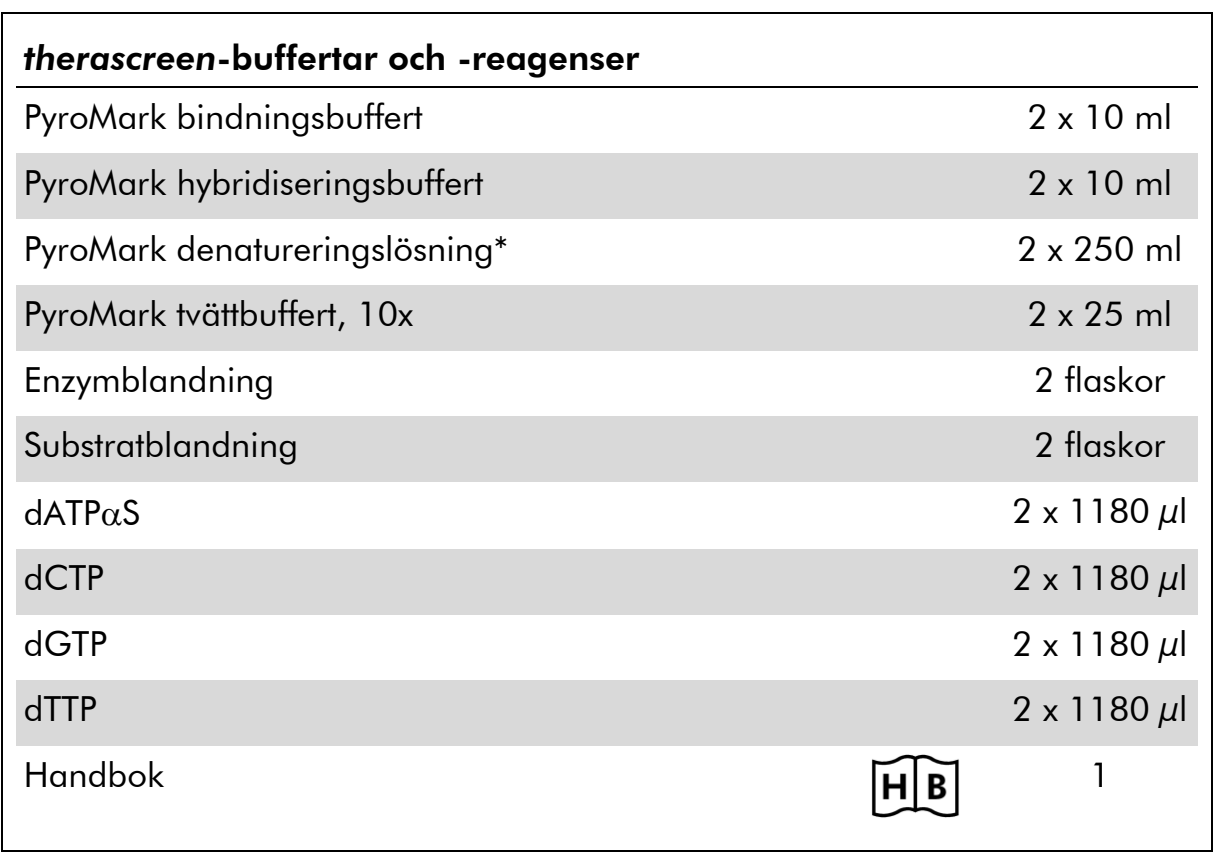

### *therascreen* -buffertar och -reagenser (förpackning 2/2)

\* Innehåller natriumhydroxid.

# <span id="page-9-0"></span>Material som behövs men inte medföljer

Använd alltid laboratorierock, engångshandskar och skyddsglasögon vid hantering av kemikalier. Mer information finns i tillämpliga säkerhetsdatablad (SDS) som kan erhållas av respektive tillverkare.

- [DNA-isolering](#page-13-1)skit (se "DNA-isolering", sidan [14\)](#page-13-1)
- **Pipetter (justerbara)\***
- Sterila pipettspetsar (med filter för PCR-uppställning)
- Bänkstående mikrocentrifug\*
- **Termocykler\* och passande PCR-rör**
- **Streptavidin Sepharose High Performance (GE Healthcare,** kat.nr 175113-01; www.gelifesciences.com)
- PyroMark Q24 (kat.nr 9001513 eller 9001514)<sup>\*†</sup>
- **PyroMark Q24 Software (kat.nr 9019063 eller 9019062)**<sup>†</sup>
- **PyroMark Q24 Plate (kat.nr 979301)<sup>†</sup>**
- **PyroMark Q24 Cartridge (kat.nr 979302)<sup>†</sup>**
- PyroMark Q24 Vacuum Workstation (kat.nr 9001515 eller 9001517)\*†
- Värmeblock<sup>\*</sup> med kapacitet för 80 °C
- **PCR-platta med 24 brunnar eller remsor**
- **Remslock**

 $\blacksquare$  Höggradigt rent vatten (Milli-Q<sup>®</sup> 18,2 MΩ x cm eller motsvarande).

Obs: I kitet medföljer tillräckligt med vatten för PCR, DNA-immobilisering och för att lösa upp enzymblandningen och substratblandningen; det behövs ytterligare höggradigt rent vatten för att späda PyroMark tvättbuffert, 10x.

 $\blacksquare$  Etanol (70%)<sup>‡</sup>

- \* Kontrollera att instrumenten har kontrollerats och kalibrerats enligt tillverkarens instruktioner.
- † CE-IVD-märkt i enlighet med EU-direktivet 98/79/EC. Alla andra produkter som listas är inte CE-IVD-märkta baserat på EU-direktivet 98/79/EC.

‡ Använd inte denaturerad alkohol som innehåller andra substanser såsom metanol eller metyletylketon.

#### <span id="page-10-2"></span>Rekommenderade plattmixrar

Plattmixrarna som visas i tabell 1 rekommenderas för användning med *therascreen* EGFR Pyro Kit.

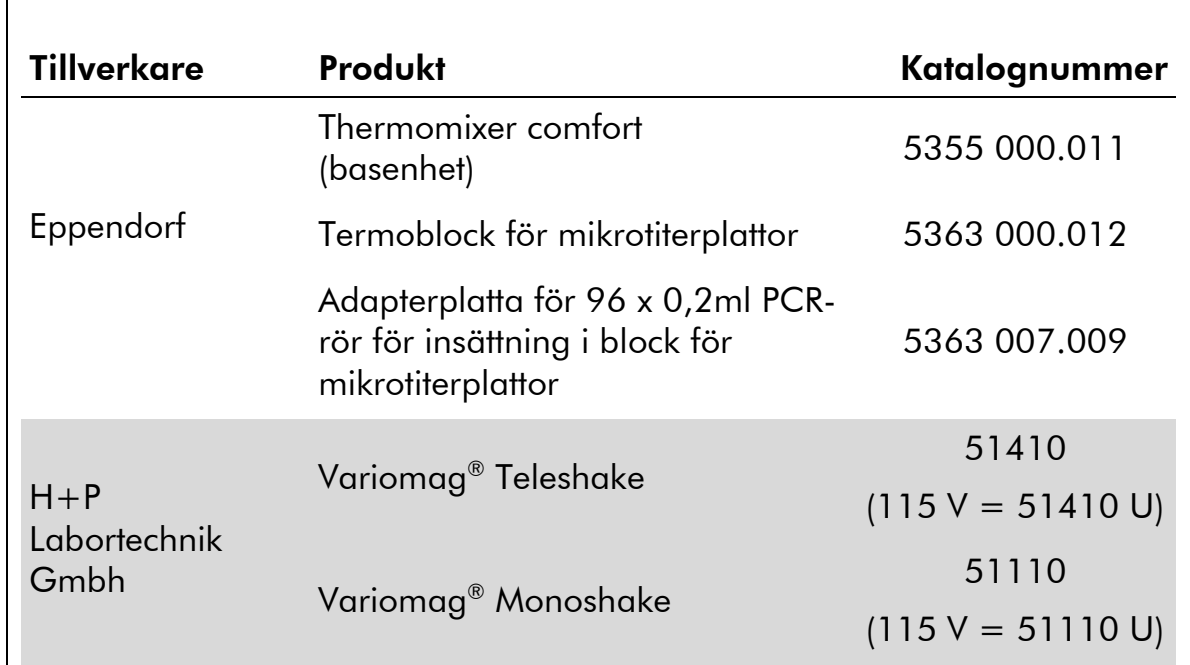

#### Tabell 1. Plattmixrar som rekommenderas för användning med *therascreen* EGFR Pyro Kit

# <span id="page-10-0"></span>Varningar och säkerhetsåtgärder

För in vitro-diagnostisk användning

### <span id="page-10-1"></span>Säkerhetsinformation

Använd alltid laboratorierock, engångshandskar och skyddsglasögon vid hantering av kemikalier. Mer information finns i tillämpliga säkerhetsdatablad (SDS). De är tillgängliga på webben i behändigt PDF-format på adressen www.qiagen.com/safety, där du kan visa och skriva ut säkerhetsdatablad för varje QIAGEN-kit och kitkomponent.

Följande information om risker och försiktighetsåtgärder gäller komponenter till *therascreen* EGFR Pyro Kit.

#### <span id="page-11-0"></span>PyroMark Denaturation Solution

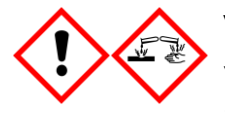

Varning! Irriterar huden. Orsakar allvarlig ögonirritation. Kan vara korrosivt för metaller. Sug upp spill för att undvika materiella skador. Förvaras endast i originalbehållaren. Använd skyddshandskar/ skyddskläder/ ögonskydd/ ansiktsskydd.

#### PyroMark Enzyme Mixture

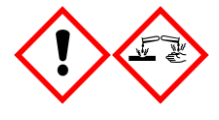

Innehåller: (R\*,R\*)-1,4-Dimercaptobutane-2,3-diol; acetic acid. Fara! Irriterar huden. Orsakar allvarliga ögonskador. VID KONTAKT MED ÖGONEN: Skölj försiktigt med vatten i flera minuter. Ta ur eventuella kontaktlinser om det går lätt. Fortsätt att skölja. Vid exponering eller oro: Kontakta GIFTINFORMATIONSCENTRALEN eller doktor/läkare. Ta av förorenade kläder och tvätta dem innan de anväds på nytt. Använd skyddshandskar/ skyddskläder/ ögonskydd/ ansiktsskydd.

#### PyroMark Substrate Mixture

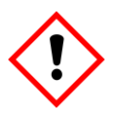

Innehåller: acetic acid. Varning! Irriterar huden. Orsakar allvarlig ögonirritation. Vid bestående ögonirritation: Sök läkarhjälp. Ta av förorenade kläder och tvätta dem innan de anväds på nytt. Använd skyddshandskar/ skyddskläder/ ögonskydd/ ansiktsskydd.

### Allmänna säkerhetsåtgärder

Obs: Användaren ska alltid lägga särskild vikt vid följande:

- För optimalt resultat krävs att anvisningarna i användarmanualen följs strikt. Spädning av reagenser på annat sätt än vad som anges i den här handboken rekommenderas inte, då det kan resultera i försämrade egenskaper.
- Arbetsflödet har ändrats något (se "[Protokoll 4: Beredning av prover före](#page-22-0)  [analys med pyrosekvensering på PyroMark Q24](#page-22-0)", sidan [23\)](#page-22-0) jämfört med den reviderade versionen R1 av handboken för *therascreen* EGFR Pyro Kit.
- Komponenterna i den här produkten räcker för att utföra 24 reaktioner i upp till 5 oberoende körningar.
- Använd sterila pipettspetsar med filter (för PCR-konfiguration).
- Förvara och extrahera positivt material (prover, positiva kontroller och amplikon) separerat från alla andra reagenser, och tillsätt dem i reaktionsmixen i ett separat utrymme.
- **Tina alla komponenter omsorgsfullt i rumstemperatur (15–25 °C) innan** analysen påbörjas.
- När komponenterna tinats ska de blandas (genom att pipettera upp och ned upprepade gånger eller genom att vortexa i pulser) och centrifugeras en kort stund.
- Misslyckade resultat får inte ligga till grund för bedömning av mutationsstatus.

# <span id="page-12-0"></span>Förvaring och hantering av reagenser

*therascreen* EGFR Pyro Kit levereras i två förpackningar. *therascreen* EGFR Pyro Kit (förpackning 1/2) levereras på torris. PyroMark PCR-huvudmix, CoralLoadkoncentrat, ometylerat kontroll-DNA och alla primrar ska förvaras i –30 till –15 °C direkt vid ankomst.

*therascreen*-buffertar och -reagenser (förpackning 2/2) som innehåller buffertar, enzymblandning, substratblandning, dATP $\alpha$ S, dCTP, dGTP och dTTP (reagenserna för analys med Pyrosequencing® ) levereras i kylförpackning. De här komponenterna ska förvaras i 2–8 °C direkt vid ankomst. För att minimera försämring av aktiviteten rekommenderar vi att både enzymblandningen och substratblandningen förvaras i de medföljande flaskorna.

Rekonstituerad enzymblandning och substratblandning är stabilt i minst 10 dagar i 2–8 °C. Rekonstituerad enzymblandning och substratblandning kan frysas och förvaras i flaska i –30 till –15 °C. Frusna reagenser ska inte genomgå mer än 3 frys-/upptiningscykler.

Obs: Nukleotider ska inte frysas.

*therascreen* EGFR Pyro Kit är hållbart fram till det utgångsdatum som anges på etiketten om det förvaras under de här förhållandena.

# <span id="page-12-1"></span>Förvaring och hantering av prover

Alla prover ska betraktas som potentiellt smittbärande material.

Provmaterialet är mänskligt DNA som extraherats från blod eller formalinfixerade, paraffininbäddade (FFPE) prover.

Prover från människor som genomgår behandling med heparin får inte användas. Blodprover som tagits i rör med heparin som antikoagulant får inte användas. Heparin påverkar PCR.

# <span id="page-13-0"></span>Procedur

# <span id="page-13-1"></span>DNA-isolering

Systemegenskaperna har fastställts med EZ1® DNA Tissue Kit och QIAamp® DNA FFPE Tissue Kit för extrahering av mänskligt DNA från formalinfixerade, paraffininbäddade tumörprover. För systemet QIAamp DSP DNA Blood Mini Kit har egenskaperna fastställts med blodprover från friska patienter som delvis spikats med tumörceller.

De QIAGEN® -kit som visas i tabell 2 rekommenderas för DNA-rening från de angivna mänskliga provtyperna för användning med *therascreen* EGFR Pyro Kit. Utför DNA-reningen enligt instruktionerna i kit-handböckerna.

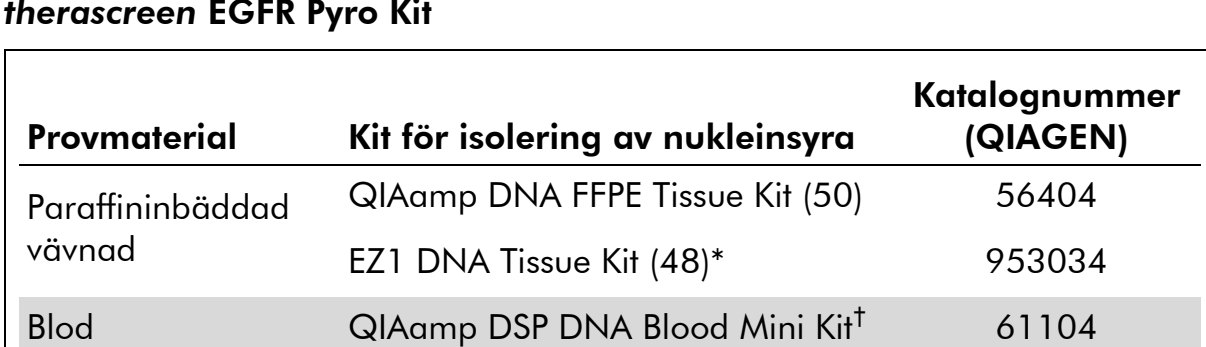

#### Tabell 2. DNA-reningskit som rekommenderas för användning med *therascreen* EGFR Pyro Kit

\* Följ protokollet för användning med paraffininbäddad vävnad. EZ1 DNA Tissue Kit ska användas tillsammans med EZ1 Advanced (kat.nr 9001410 eller 9001411) och EZ1 Advanced DNA Paraffin Section Card (kat.nr 9018298), med EZ1 Advanced XL (kat.nr 9001492) och EZ1 Advanced XL DNA Paraffin Section Card (kat.nr 9018700) eller med BioRobot® EZ1 (kat.nr 9000705; har utgått ur sortimentet) och EZ1 DNA Paraffin Section Card (kat.nr 9015862).

† CE-IVD-märkt i enlighet med EU-direktivet 98/79/EC.

## <span id="page-14-0"></span>Protokoll 1: Konfigurera PyroMark Q24-systemet

#### Viktigt att tänka på före start

 Om det behövs kan LOB bekräftas genom att ett vildtypsprov används för att ta fram en full platta med resultat. Mer information finns i riktlinjen CLSI EP17-A "Protocol for determination of limits of detection and limits of quantitation; approved guideline".

#### Saker som ska göras före start

 Om EGFR Plug-in Report inte har installerats ska du skapa en analyskonfiguration (se bilaga A, sidan [55\)](#page-54-0). Detta behöver endast göras en gång innan du kör *therascreen* EGFR Pyro-analysen för första gången. Om EGFR Plug-in Report har installerats är de fördefinierade analyskonfigurationerna tillgängliga i snabbmenyn i programmet PyroMark Q24 under sökvägen "Example Files/PyroMark Setups/EGFR". EGFR Plug-in Report kan fås via e-post från pyro.plugin@giagen.com.

#### Procedur

- 1. Klicka på **D** i verktygsfältet. En ny körningsfil skapas.
- 2. Skriv in körningsparametrarna (se "[Körningsparametrar](#page-16-0)", sidan [17\)](#page-16-0).
- 3. Förbered plattan genom att lägga till analyser för de 5 olika sekvenseringsreaktionerna i brunnar som motsvarar de prover som ska analyseras.

Obs: En negativ kontroll (utan mall-DNA) ska ingå i varje PCRkonfiguration för minst en analys.

Obs: Inkludera ett prov med ometylerat kontroll-DNA för varje analys i varje pyrosekvenseringskörning (se "[Kontroller](#page-6-0)", sidan [11\)](#page-10-2).

- 4. När körningen är iordningställd och redo att köras på systemet PyroMark Q24 ska du skriva ut en lista med de volymer av enzymblandning, substratblandning och nukleotider som behövs, samt iordningställandet av plattan. Välj "Pre Run Information" (Info före körning) på menyn "Tools" (Verktyg) och när rapporten sedan visas klickar du på  $\triangleq$ .
- 5. Stäng körningsfilen och kopiera den på ett USB-minne (medföljer systemet) via Utforskaren i Windows® .

Obs: Den utskrivna Pre Run Information-rapporten kan användas som mall för provuppställningen (se "[Protokoll 3: Immobilisering av PCR-produkter](#page-20-0)  [på Streptavidin Sepharose High Performance-kulor](#page-20-0)", sidan [21\)](#page-20-0).

Information om körning av plattan på PyroMark Q24 finns i "[Protokoll 5:](#page-26-0)  [Köra PyroMark Q24-systemet](#page-26-0)", sidan [27.](#page-26-0)

#### <span id="page-16-0"></span>Körningsparametrar

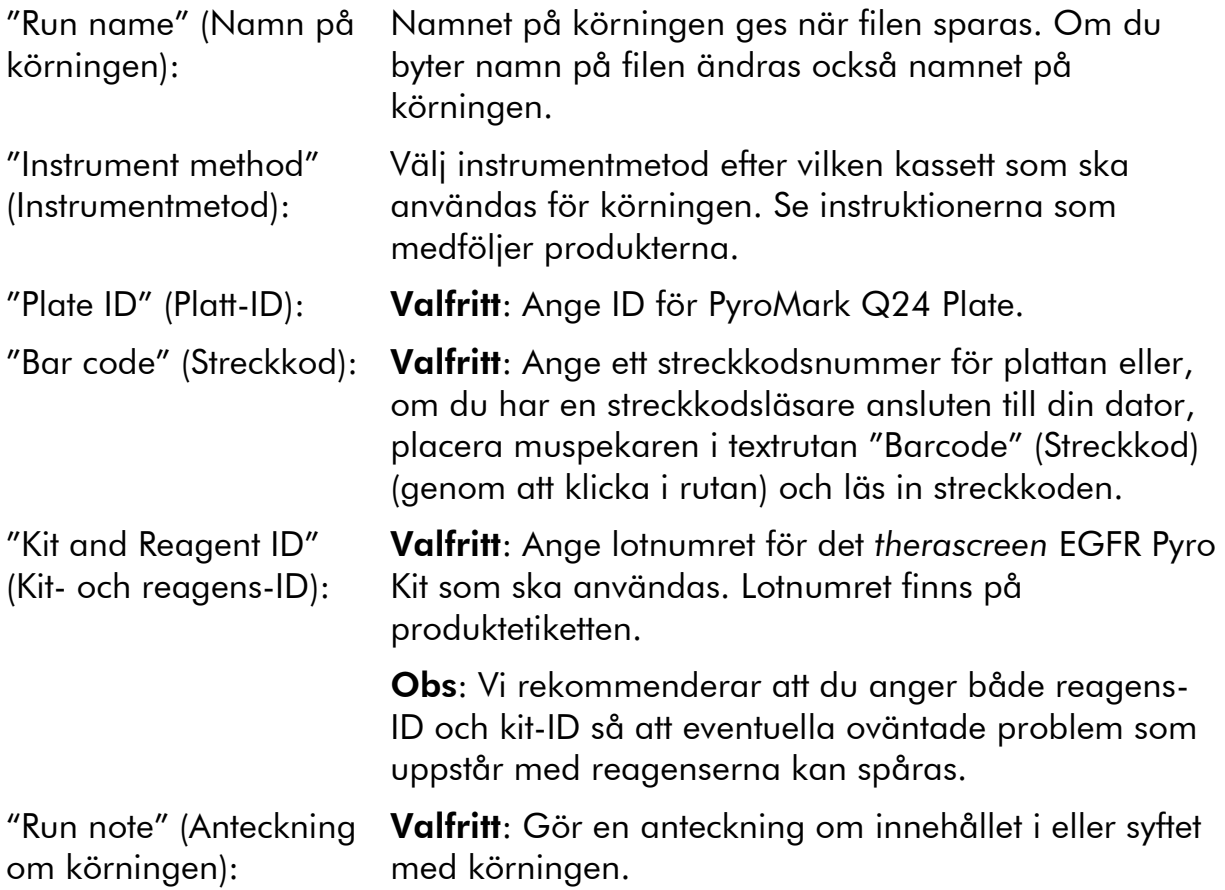

#### Lägga till analysfiler

Om du vill lägga till en analysfil för en brunn gör du på ett av följande sätt:

- Högerklicka på brunnen och välj "Load Assay" (Ladda analys) på kontextmenyn.
- Markera analysen i snabbmenyn, klicka på den och dra den till brunnen.

En brunn färgkodas enligt den analys som laddas för brunnen.

#### Ange prov-ID och anteckningar

Om du ska ange ett prov-ID eller en anteckning markerar du cellen och skriver in texten.

Om du ska redigera ett prov-ID eller en anteckning markerar du antingen cellen (det aktuella innehållet markeras) eller dubbelklickar på cellen.

### <span id="page-17-0"></span>Protokoll 2: PCR med de PCR-reagenser som medföljer *therascreen* EGFR Pyro Kit

Det här protokollet är avsett för 4 separata PCR-amplifieringar av regioner som innehåller kodon 719 (exon 18), kodonerna 768 och 790 (exon 20), kodonerna 858–861 (exon 21) eller borttagningar och komplexa mutationer i exon 19 med *therascreen* EGFR Pyro-primrar.

#### Viktigt att tänka på före start

- HotStarTaq<sup>®</sup> DNA-polymeras i PyroMark-huvudmix kräver aktivering i 15 minuter vid 95 °C.
- Förbered alla reaktionsblandningar i ett område avskilt från det område som används för DNA-rening, tillägg av mall-DNA till PCR, PCRproduktanalys eller beredning av prover före analys med pyrosekvensering.
- Använd engångsspetsar med hydrofobiskt filter för att undvika korskontaminering.

#### Saker som ska göras före start

- Innan rören med PCR-primrar öppnas, ska de centrifugeras en kort stund så att innehållet längst ned i rören samlas upp.
- Justera koncentrationen av kontroll och prov-DNA vid behov till  $0,4-2$  ng/ $\mu$ l.

#### Procedur

#### 1. Tina alla komponenter som behövs (se tabell 3).

Blanda väl före användning.

2. Bered en reaktionsmix för varje PCR-primer enligt tabell 3. Reaktionsmixen innehåller vanligtvis alla komponenter som krävs för PCR förutom provet.

Bered en volym reaktionsmix som är större än vad som krävs för det totala antalet PCR-analyser som ska utföras.

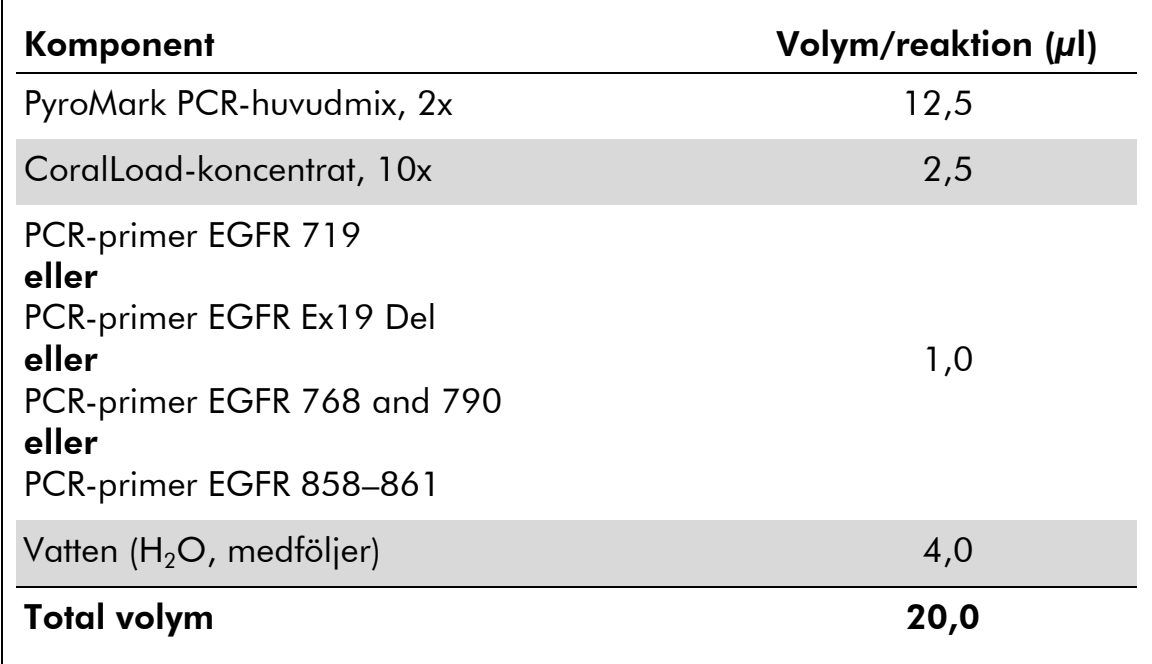

#### Tabell 3. Beredning av reaktionsmix för varje PCR-primermix

#### 3. Blanda reaktionsmixen väl och fördela 20 µl i varje PCR-rör.

Det är inte nödvändigt att ha PCR-rör på torris eftersom HotStarTaq DNApolymeras är inaktivt i rumstemperatur.

#### 4. Tillsätt 5 µl mall-DNA (2–10 ng genomiskt DNA) i varje PCR-rör (se tabell 4) och blanda väl.

Obs: En negativ kontroll (utan mall-DNA) ska ingå i varje PCRkonfiguration för minst en analys.

Obs: Inkludera ett prov med ometylerat kontroll-DNA för varje analys i varje pyrosekvenseringskörning (se "[Kontroller](#page-6-0)", sidan [7\)](#page-6-0).

Tabell 4. Beredning av PCR

| Komponent          | Volym/reaktion $(\mu I)$ |  |  |  |
|--------------------|--------------------------|--|--|--|
| Reaktionsmix       | 20                       |  |  |  |
| Prov-DNA           | 5                        |  |  |  |
| <b>Total volym</b> | 25                       |  |  |  |

5. Programmera termocyklern enligt tillverkarens anvisningar med hjälp av villkoren som anges i tabell 5.

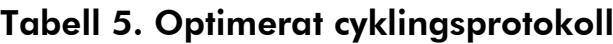

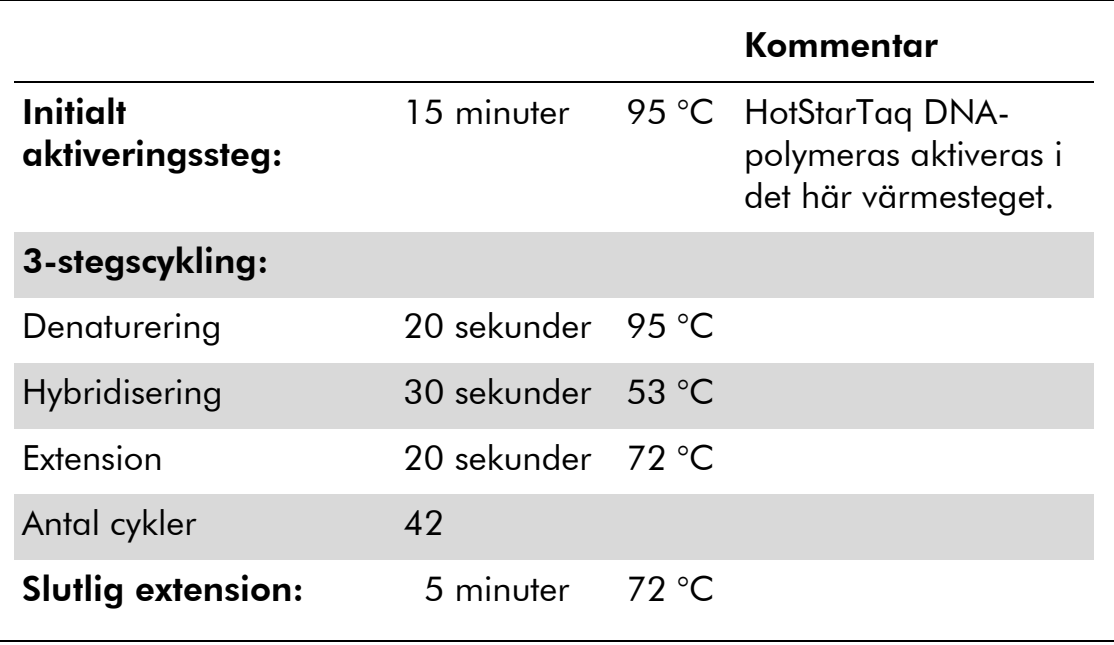

- 6. Placera PCR-rören i termocyklern och starta cyklingprogrammet.
- 7. Fortsätt efter amplifieringen med "[Protokoll 3: Immobilisering av PCR](#page-20-0)[produkter på Streptavidin Sepharose High Performance-kulor](#page-20-0)", sidan [21.](#page-20-0)

### <span id="page-20-0"></span>Protokoll 3: Immobilisering av PCR-produkter på Streptavidin Sepharose High Performance-kulor

Det här protokollet är avsett för immobilisering av mall-DNA på Streptavidin Sepharose High Performance (GE Healthcare) före analys på systemet PyroMark Q24.

#### Saker som ska göras före start

 Låt alla reagenser och lösningar uppnå rumstemperatur (15–25 °C) innan du sätter igång.

#### Procedur

- 1. Skaka försiktigt flaskan som innehåller Streptavidin Sepharose High Performance tills lösningen är homogen.
- 2. Bered en huvudmix för DNA-immobilisering enligt tabell 6. Bered en volym som är 10 % större än vad som krävs för det totala antalet reaktioner som ska utföras.

#### Tabell 6. Huvudmix för DNA-immobilisering

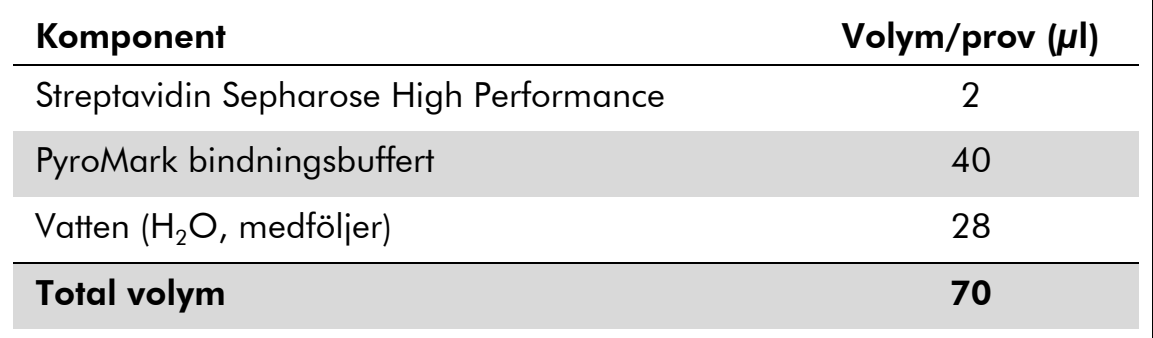

- 3. Tillsätt 70 µl huvudmix i brunnarna i en PCR-platta med 24 brunnar eller remsor enligt den förinställning som gjordes vid körningskonfigurationen (se "[Protokoll 1: Konfigurera PyroMark](#page-14-0)  [Q24-systemet](#page-14-0) ", sidan [15\)](#page-14-0).
- 4. Tillsätt 10 µl biotinylerad PCR-produkt från protokoll 2 i varje brunn med huvudmix enligt den förinställning som gjordes vid körningskonfigurationen (se "[Protokoll 1: Konfigurera PyroMark](#page-14-0)  [Q24-systemet](#page-14-0) ", sidan [15\)](#page-14-0).

Obs: Den totala volymen per brunn ska vara 80 µl efter tillsats av huvudmix och PCR-produkt.

#### 5. Förslut PCR-plattan (eller remsorna) med hjälp av remslocken. Obs: Se till att det inte kan förekomma läckage mellan brunnarna.

#### 6. Skaka PCR-plattan i rumstemperatur (15–25 °C) i 5–10 minuter vid 1400 rpm.

Obs: Förbered under tiden vakuumstationen PyroMark Q24 för provberedning enligt anvisningarna i *PyroMark Q24 User Manual*.

#### 7. Fortsätt omedelbart med "[Protokoll 4: Beredning av prover före](#page-22-0)  [analys med pyrosekvensering på PyroMark Q24](#page-22-0) ", sidan [23.](#page-22-0)

Obs: Sepharose-kulor sedimenterar snabbt. Infångning av kulorna måste ske omedelbart efter skakning.

Om mer än 1 minut har gått sedan plattan (eller remsorna) skakades, ska du skaka på nytt i 1 minut innan kulorna fångas in.

### <span id="page-22-0"></span>Protokoll 4: Beredning av prover före analys med pyrosekvensering på PyroMark Q24

Det här protokollet är avsett för beredning av enkelsträngat DNA och bindning av sekvenseringsprimern till mallen före analys med pyrosekvensering på PyroMark Q24.

#### Viktigt att tänka på före start

- Innan rören med sekvenseringsprimrar öppnas, ska de centrifugeras en kort stund så att innehållet längst ned i rören samlas upp.
- Tillsätt de 5 olika sekvenseringsprimrarna enligt den förinställning för plattan som gjordes vid körningskonfigurationen (se "[Protokoll 1:](#page-14-0)  [Konfigurera PyroMark Q24-systemet](#page-14-0) ", sidan [15\)](#page-14-0), beroende på analysregion (kodon 719 [exon 18], kodonerna 768 och 790 [exon 20], kodonerna 858–861 [exon 21] eller exon 19).
- Arbetsflödet har ändrats något jämfört med den reviderade versionen R1 av handboken för *therascreen* EGFR Pyro Kit (steg 18). Förkorta inte tiden för nedkylning av proverna efter uppvärmning till 80 °C.
- Utför regelbundna funktionstest för filterproberna enligt anvisningarna i användarmanualen till *PyroMark Q24* och byt ut filterproberna när detta indikeras.

#### Saker som ska göras före start

- Placera en PyroMark Q24-platthållare på ett värmeblock med temperaturen 80 °C för användning i steg [17.](#page-25-0) Lämna en andra PyroMark Q24-platthållare i rumstemperatur (15–25 °C) för användning i steg 18.
- PyroMark tvättbuffert levereras som ett koncentrat, 10x. Innan det används första gången ska det spädas till en 1x-arbetslösning genom tillsats av 225 ml höggradigt rent vatten i 25 ml PyroMark tvättbuffert, 10x (slutlig volym 250 ml).

Obs: 1x PyroMark tvättbuffert-arbetslösning är stabil i 2–8 °C till angivet utgångsdatum.

#### Procedur

1. Späd en tillräcklig mängd av varje sekvenseringsprimer (sekvenseringsprimer EGFR 719, sekvenseringsprimer EGFR 768, sekvenseringsprimer EGFR 790, sekvenseringsprimer EGFR 858–861 och sekvenseringsprimer EGFR Exon 19 Del) i PyroMark hybridiseringsbuffert enligt tabell 7.

Bered en volym utspädd sekvenseringsprimer som är större än den volym som krävs för det totala antalet prover som ska sekvensbestämmas (antalet prover  $+$  en extra).

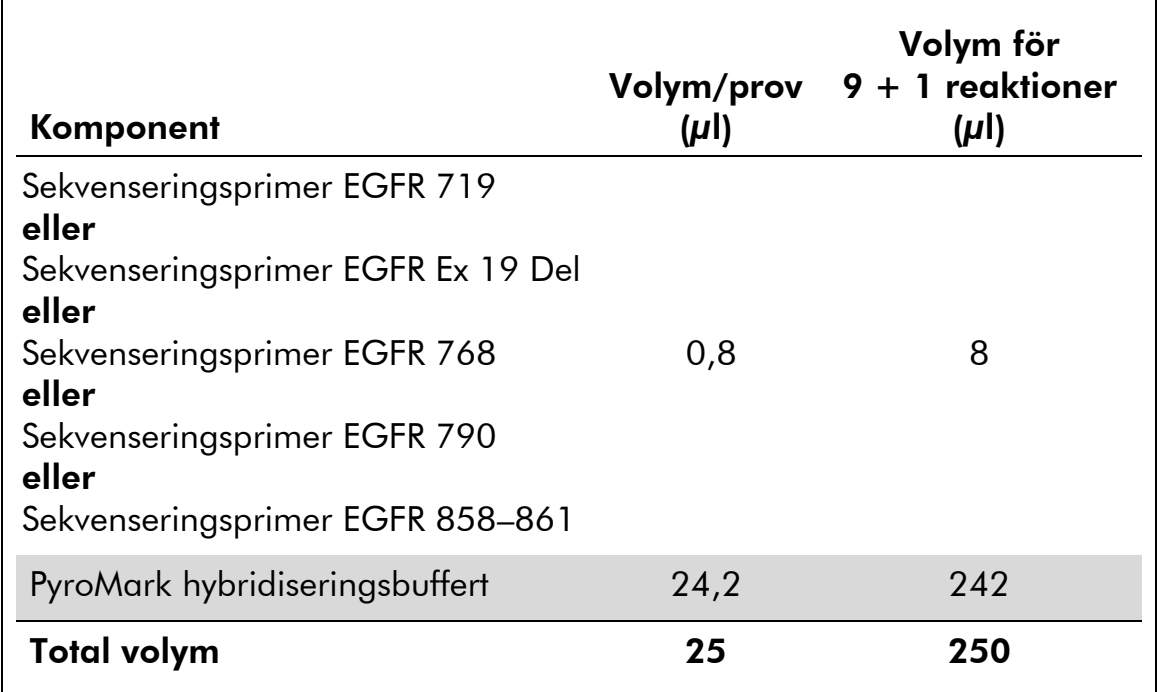

#### Tabell 7. Exempel på spädning av sekvenseringsprimrarna

2. Tillsätt 25 µl utspädd sekvenseringsprimer i varje brunn i PyroMark Q24-plattan enligt körningskonfigurationen (se "[Protokoll 1:](#page-14-0)  [Konfigurera PyroMark Q24-systemet](#page-14-0) ", sidan [15\)](#page-14-0).

Obs: Behåll en av PyroMark Q24-platthållarna (medföljer vakuumstationen PyroMark Q24) i rumstemperatur (15–25 °C), och använd den som hjälp när plattan bereds och flyttas.

3. Placera PCR-plattan (eller remsorna) från protokoll 3 och PyroMark Q24-plattan på arbetsbordet (bild 2).

Obs: Se till att plattan är i samma läge som när proverna laddades.

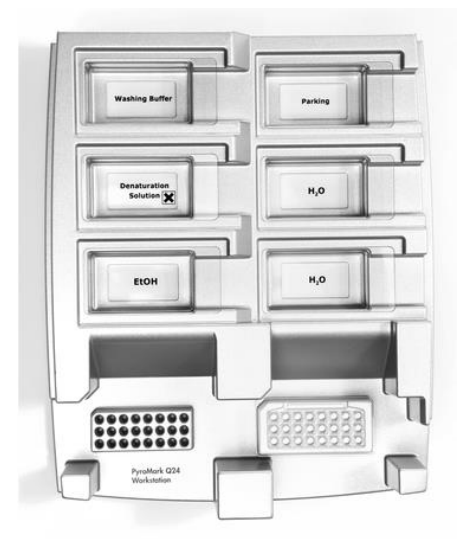

Bild 2. Placering av PCR-platta (eller remsor) och PyroMark Q24-platta på vakuumstationen.

- 4. Applicera vakuum i verktyget genom att aktivera vakuumbrytaren.
- 5. Sänk försiktigt ned vakuumverktygets filterprober i PCR-plattan (eller remsorna) för att fånga in kulorna som innehåller immobiliserad mall. Håll proberna på plats i 15 sekunder. Var försiktig när du tar upp vakuumverktyget.

Obs: Sepharose-kulor sedimenterar snabbt. Infångning av kulorna måste ske omedelbart efter skakning.

Om mer än 1 minut har gått sedan plattan (eller remsorna) skakades, ska du skaka på nytt i 1 minut innan kulorna fångas in.

- 6. Flytta vakuumverktyget till tråget som innehåller 40 ml 70-procentig etanol (bild 2). Spola filterproberna i 5 sekunder.
- 7. Flytta vakuumverktyget till tråget som innehåller 40 ml denatureringslösning (bild 2). Spola filterproberna i 5 sekunder.
- 8. Flytta vakuumverktyget till tråget som innehåller 50 ml tvättbuffert (bild 2). Spola filterproberna i 10 sekunder.
- 9. Lyft upp vakuumverktyget och luta det bakåt, mer än 90° lodrät lutning, i 5 sekunder så att vätskan rinner av filterproberna (bild 3).

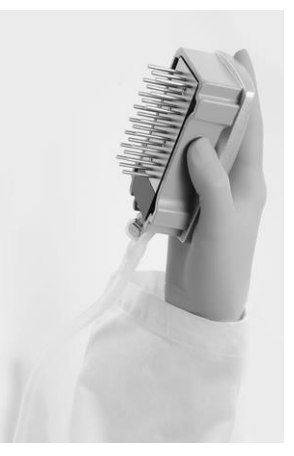

Bild 3. Bilden visar vakuumverktyget i mer än 90° lodrät lutning.

- 10. Stäng verktygets vakuumbrytare (Off) medan vakuumverktyget hålls ovanför PyroMark Q24 Plate.
- 11. Frigör kulorna i PyroMark Q24-plattan genom att sänka ned filterproberna i den utspädda sekvenseringsprimern och flytta verktyget försiktigt fram och tillbaka.

Obs: Var försiktig så att du inte skadar ytan på PyroMark Q24-plattan genom att skrapa den med filterproberna.

- 12. Flytta vakuumverktyget till tråget med höggradigt rent vatten (bild 2) och skaka det i 10 sekunder.
- 13. Tvätta filterproberna genom att sänka ned proberna i höggradigt rent vatten (bild 2) och applicera vakuum. Spola proberna med 70 ml höggradigt rent vatten.
- 14. Lyft upp vakuumverktyget och luta det bakåt, mer än 90° lodrät lutning, i 5 sekunder så att vätskan rinner av filterproberna (bild 3).
- 15. Stäng verktygets vakuumbrytare (Off) och placera vakuumverktyget i parkeringsposition (P).
- 16. Stäng av vakuumpumpen.

Obs: I slutet av arbetsdagen ska vätskeavfall och återstående lösning kasseras och vakuumstationen PyroMark Q24 ska kontrolleras avseende damm och spill, se bilaga B, sidan [60\)](#page-58-0).

- <span id="page-25-0"></span>17. Värm PyroMark Q24-plattan med prover i 80 °C i 2 minuter med hjälp av en föruppvärmd PyroMark Q24-platthållare.
- 18. Ta bort PyroMark Q24-plattan från platthållaren och placera den på en andra PyroMark Q24-platthållare som förvarats i rumstemperatur (15–25 °C) för att låta proverna svalna till rumstemperatur i 10–15 minuter.
- 19. Fortsätt med "[Protokoll 5: Köra PyroMark Q24-systemet](#page-26-0)", sidan [27.](#page-26-0)

### <span id="page-26-0"></span>Protokoll 5: Köra PyroMark Q24-systemet

Det här protokollet beskriver hur du bereder och laddar PyroMark Gold Q24 reagenser i PyroMark Q24-kassetten samt hur du startar och slutför en körning på PyroMark Q24. Mer information om hur du utför en körning finns i *PyroMark Q24 User Manual*.

#### Viktigt att tänka på före start

■ I rapporten "Pre Run Information" (Info före körning) på menyn "Tools" (Verktyg) vid körningskonfigurationen (se "[Protokoll 1: Konfigurera](#page-14-0)  [PyroMark Q24-systemet](#page-14-0)", sidan [15\)](#page-14-0) finns information om mängden nukleotider, enzym och substratbuffert som behövs för en specifik körning.

#### Saker som ska göras före start

Slå på PyroMark Q24. Strömbrytaren sitter på instrumentets baksida.

#### Procedur

- 1. Lös upp frystorkat enzym och substratblandningar i vardera 620 µl vatten (H<sub>2</sub>O, medföljer).
- 2. Blanda genom att skaka flaskan försiktigt.

Obs: Vortexa inte!

Obs: Låt blandningen stå i rumstemperatur (15–25 °C) i 5–10 minuter för att försäkra dig om att den är helt upplöst. Kontrollera att lösningen inte är grumlig innan du fyller PyroMark Q24-kassetten. Om reagenserna inte ska användas omedelbart ska reagensflaskorna placeras på is\* eller i ett kylskåp.

- 3. Låt reagenserna och PyroMark Q24-kassetten uppnå rumstemperatur (20–25 °C).
- 4. Placera PyroMark Q24-kassetten så att etiketten är vänd mot dig.
- 5. Ladda PyroMark Q24-kassetten med korrekta volymer av nukleotider, enzym och substratblandningar enligt bild 4.

Se till att inga luftbubblor överförs från pipetten till kassetten.

<sup>\*</sup> Använd alltid laboratorierock, engångshandskar och skyddsglasögon vid hantering av kemikalier. Mer information finns i tillämpliga säkerhetsdatablad (SDS) som kan erhållas av respektive tillverkare.

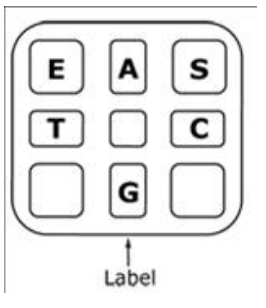

Bild 4. PyroMark Q24-kassetten sedd ovanifrån. Märkningarna motsvarar etiketterna på reagensflaskorna. Tillsätt enzymblandning (E), substratblandning (S) och nukleotider (A, T, C, G) enligt den mängd som anges i rapporten Pre Run (Info före körning) på menyn "Tools" (Verktyg) vid körningskonfigurationen.

- 6. Öppna kassettdörren och sätt in den fyllda reagenskassetten med etiketten utåt. Tryck in kassetten helt och tryck den sedan nedåt.
- 7. Kontrollera att randen är synlig framför kassetten och stäng dörren.
- 8. Öppna ramen som håller plattan och placera plattan på värmeblocket.
- 9. Stäng ramen och instrumentluckan.
- 10. Sätt in USB-minnet (med körningsfilen) i USB-porten på instrumentets framsida.

Obs: Ta inte bort USB-minnet förrän körningen är avslutad.

- 11. Välj "Run" (Kör) i huvudmenyn (med skärmknapparna  $\rightarrow$  och  $\rightarrow$ ) och tryck på "OK".
- 12. Välj körningsfilen med skärmknapparna  $\rightarrow$  och  $\rightarrow$ .

Obs: Om du vill se innehållet i en mapp markerar du mappen och trycker på "Select" (Välj). Om du vill gå tillbaka till föregående fönster trycker du på "Back" (Bakåt).

- 13. När körningsfilen är vald trycker du på "Select" (Välj) för att starta körningen.
- 14. När körningen är avslutad och instrumentet bekräftar att körningsfilen har sparats på USB-minnet trycker du på "Close" (Stäng).
- 15. Ta ut USB-minnet.
- 16. Öppna instrumentluckan.
- 17. Öppna kassettdörren och ta bort reagenskassetten genom att lyfta upp och dra ut den.
- 18. Stäng kassettdörren.
- 19. Öppna ramen som håller plattan och ta bort plattan från värmeblocket.
- 20. Stäng ramen och instrumentluckan.
- 21. Kassera plattan och rengör kassetten enligt instruktionerna i produktdatabladet som medföljde kassetten.

22. Analysera körningen enligt "[Protokoll 6: Analysera en PyroMark](#page-29-0)  [Q24-körning](#page-29-0)", sidan [30.](#page-29-0)

### <span id="page-29-0"></span>Protokoll 6: Analysera en PyroMark Q24-körning

Det här protokollet beskriver mutationsanalysen av en slutförd EGFR-körning med programmet PyroMark Q24.

#### Procedur

- 1. Sätt in USB-minnet (där den bearbetade körningsfilen finns) i datorns USB-port.
- 2. Flytta körningsfilen från USB-minnet till önskad plats på datorn med hjälp av Utforskaren i Windows.
- 3. Öppna körningsfilen i AQ-läget i programmet PyroMark Q24 genom att antingen välja "Open" (Öppna) i menyn "File" (Arkiv) eller genom att dubbelklicka på filen (0) i snabbmenyn.
- 4. Körningen kan analyseras på 2 sätt. Gå till steg 5 om du använder EGFR Plug-in Report. Gå till steg 6 om du använder den AQ-analys som är integrerad i systemet PyroMark Q24.

Obs: Vi rekommenderar starkt att EGFR Plug-in Report används för tolkning av resultat. EGFR Plug-in Report kan fås via e-post från pyro.plugin@qiagen.com. Rapporten garanterar att de respektive LODvärdena och de olika "Sequences to Analyze" används för att detektera alla mutationer automatiskt, inklusive identifiering av tjugo olika borttagningar och komplexa mutationer i exon 19.

5. Använda EGFR Plug-in Report:

SVälj "AQ Add On Reports/EGFR" (AQ-tilläggsrapporter/EGFR) och "Exon 18 Codon 719" (Exon 18 kodon 719) eller "Exon 19 Deletions" (Exon 19 borttagningar) eller "Exon 20 Codon 768" (Exon 20 kodon 768) eller "Exon 20 Codon 790" (Exon 20 kodon 790) eller "Exon 21 Codons 858 to 961" (Exon 21 kodonerna 858 till 961) på menyn "Reports" (Rapporter) (bild 5).

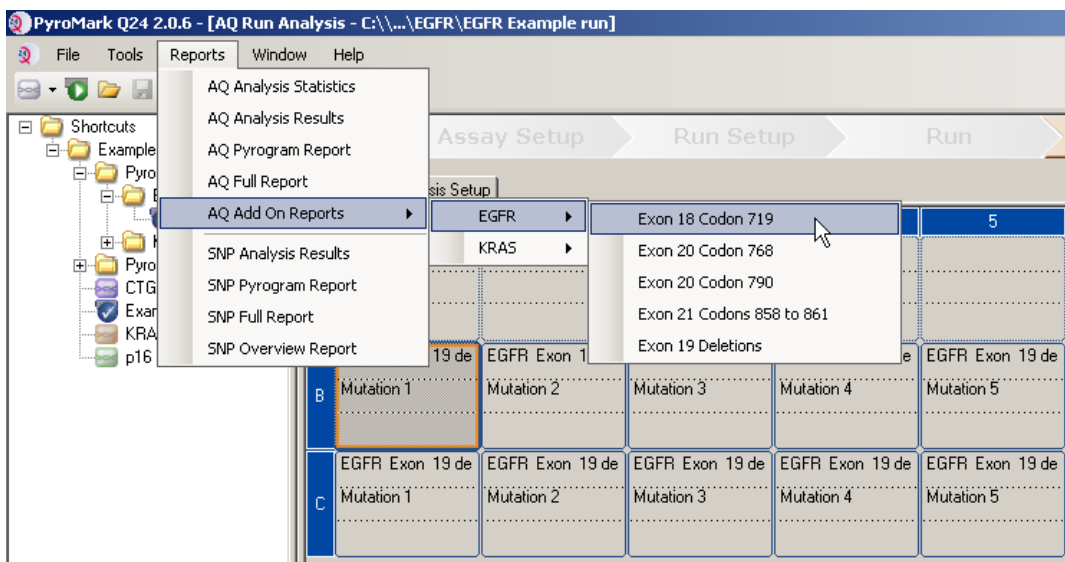

#### Bild 5. AQ-körningsanalys-fönstret.

Brunnarna analyseras automatiskt med avseende på alla mutationer för vilka LOD anges i tabell 8. Resultaten visas i en översiktstabell (bild 6) som följs av detaljerad resultatinformation, t.ex. pyrogram och analyskvalitet.

#### **Summary**

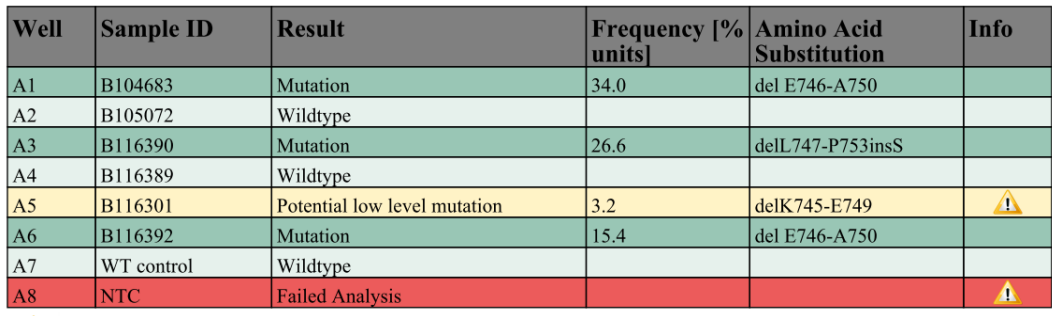

See detailed results for further explanation.

NOTE: For further information about data evaluation please refer to the handbook.

#### Bild 6. Tabell med resultatsammanfattning.

#### 6. Använda AQ-analys:

#### Klicka på en av analysknapparna för att analysera EGFR-körningen och få en översikt av resultaten.

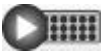

Analysera alla brunnar.

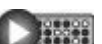

Analysera den markerade brunnen.

Analysresultaten (allelfrekvenser) och kvalitetsbedömning visas ovanför variabelns position i Pyrogram  $^\circ$ . Mer information om hur en körning analyseras finns i *PyroMark Q24 User Manual*.

#### Generera en rapport genom att välja "AQ Full Report" (AQ fullständig rapport) eller "AQ Analysis Results" (AQ-analysresultat) på menyn "Reports" (Rapporter).

Obs: Standarden "Sequence to Analyze" (Sekvens att analysera) är inriktad på de vanligaste mutationerna i kodonerna 719, 768, 790, 858 och 861 och den vanligaste borttagningen i exon 19 enligt definitionen i analyskonfigurationen (se bilaga A, sidan [55\)](#page-54-0). Om ett prov innehåller en mindre vanlig mutation kan "Sequence to Analyze" (Sekvens att analysera) ändras så att även mutationsstatus för den aktuella positionen analyseras enligt beskrivningen i bilaga A.

Uppdaterade frekvenser av mutationer i den mänskliga EGFR-genen finns på Sanger Institutes hemsida på adressen www.sanger.ac.uk/genetics/CGP/cosmic/.

Obs: För så pålitliga resultat som möjligt rekommenderar vi enskilda höjdtoppar på över 20 RLU för analysen av kodon 768 och över 30 RLU för de fyra övriga analyserna. Ange 20 respektive 30 RLU som "required peak height for passed quality" (tröskelvärde för topphöjd som krävs för godkänd kvalitet) i analyskonfigurationen (se användarmanualen till PyroMark Q24 och bilaga A).

Obs: Justera histogramstaplarnas höjd i analyskonfigurationen så att kodon 719 och kodon 790 kan kvantifieras på rätt sätt (se bilaga A, sidan [55\)](#page-54-0).

Obs: Rapporten "AQ Analysis Results" (AQ-analysresultat) bör användas för dokumentation och tolkning av allelkvantifiering. De siffror som visas i pyrogrammet är avrundade och anger inte den exakta kvantifieringen.

Obs: Pyrogrammet ska alltid jämföras med histogrammet, vilket kan visas genom att högerklicka i pyrogramfönstret. De uppmätta topparna ska matcha höjden på histogramstaplarna.

#### Omanalys av prover där ingen mutation har detekterats med standard "Sequence to analyze" (Sekvens att analysera) eller med kvalitetsbedömningen "Check" (Kontrollera) eller "Failed" (Misslyckad)

Vi rekommenderar omanalys av alla prover där ingen mutation har detekterats med standarden "Sequence to Analyze" (Sekvens att analysera) samt av prover som kvalitetsbedömts som "Check" (Kontrollera) eller "Failed" (Misslyckad). Kvalitetsbedömningen "Check" (Kontrollera) och "Failed" (Misslyckad) kan indikera en mutation i en annan position vilket resulterar i oväntade referenstoppar.

Om du vill omanalysera och fokusera på mindre vanliga mutationer går du till "Analysis Setup" (Analyskonfiguration) och ändrar "Sequence to Analyze" (Sekvens att analysera) till varianter som beskrivs i bilaga A eller varianter för andra sällsynta eller oväntade mutationer. Klicka på "Apply" (Tillämpa), och "To All" (För alla) när fönstret "Apply Analysis Setup" (Tillämpa analyskonfiguration) visas.

Obs: När du har ändrat "Sequence to Analyze" kontrollerar du att tröskelvärdet för enskild höjdtopp och histogramstaplarnas höjd är justerade på motsvarande sätt (se bilaga A, sidan [55\)](#page-54-0).

Obs: Om de uppmätta topparna inte matchar höjden på histogramstaplarna och inte kan förklaras av sällsynta eller oväntade mutationer är inte resultatet en grund för bedömning av mutationsstatus. Vi rekommenderar att provet körs på nytt.

# <span id="page-33-0"></span>Tolkning av resultat

### <span id="page-33-1"></span>Tolkning av analysresultat och detektion av lågnivåmutationer

Vi rekommenderar starkt att ometylerat kontroll-DNA ingår i varje körning för jämförelse och som kontroll för bakgrundsnivåer. Den uppmätta frekvensen för kontrollprovet ska vara mindre än eller lika stor som LOB (limit of blank).

Alla prover ska undersökas enligt detektionsgränsen (LOD, se tabell 8) och tolkas på följande sätt.

- Mutationsfrekvens < LOD: Vildtyp
- Mutationsfrekvens  $\geq$  LOD och  $\leq$  LOD + 3 procentenheter: Potentiell lågnivåmutation

Obs: Om Plug-in Report används (se steg 5 av "[Protokoll 6: Analysera en](#page-29-0)  [PyroMark Q24-körning](#page-29-0)", sidan [30\)](#page-29-0) och detta inträffar genereras ett varningsmeddelande.

Prover med en rapporterad potentiell lågnivåmutation ska endast anses vara positiva för mutationen om det bekräftas genom att de körs om i duplikat tillsammans med ett prov med ometylerat kontroll-DNA. Resultatet för båda duplikaten ska vara ≥ LOD och inte samma som kontrollprovet. Annars ska provet bedömas som vildtyp.

Mutationsfrekvens > LOD och + 3 procentenheter: Mutation

Om EGFR Plug-in Report används görs detta automatiskt.

Obs: Vi rekommenderar att EGFR Plug-in Report används för tolkning av resultat. För en närmare undersökning av prover med en rapporterad potentiell lågnivåmutation rekommenderar vi att även analysera provet manuellt i tillämpningsprogrammet (t.ex. för jämförelse med mutationsfrekvensen i kontrollprovet).

Obs: En uppmätt frekvens som ligger över LOB i kontrollprovet indikerar en högre bakgrundsnivå än vanligt i respektive körning, vilket kan påverka allelkvantifiering, särskilt för låga mutationsnivåer. I det här fallet är uppmätta frekvenser i intervallet från LOD (tabell 8) till LOD + 3 procentenheter inte en grund för bedömning av mutationsstatus. Vi rekommenderar att prover med en potentiell lågnivåmutation körs på nytt.

Obs: Ett beslut om behandling för cancerpatienter får inte enbart baseras på EGFR-mutationsstatus.

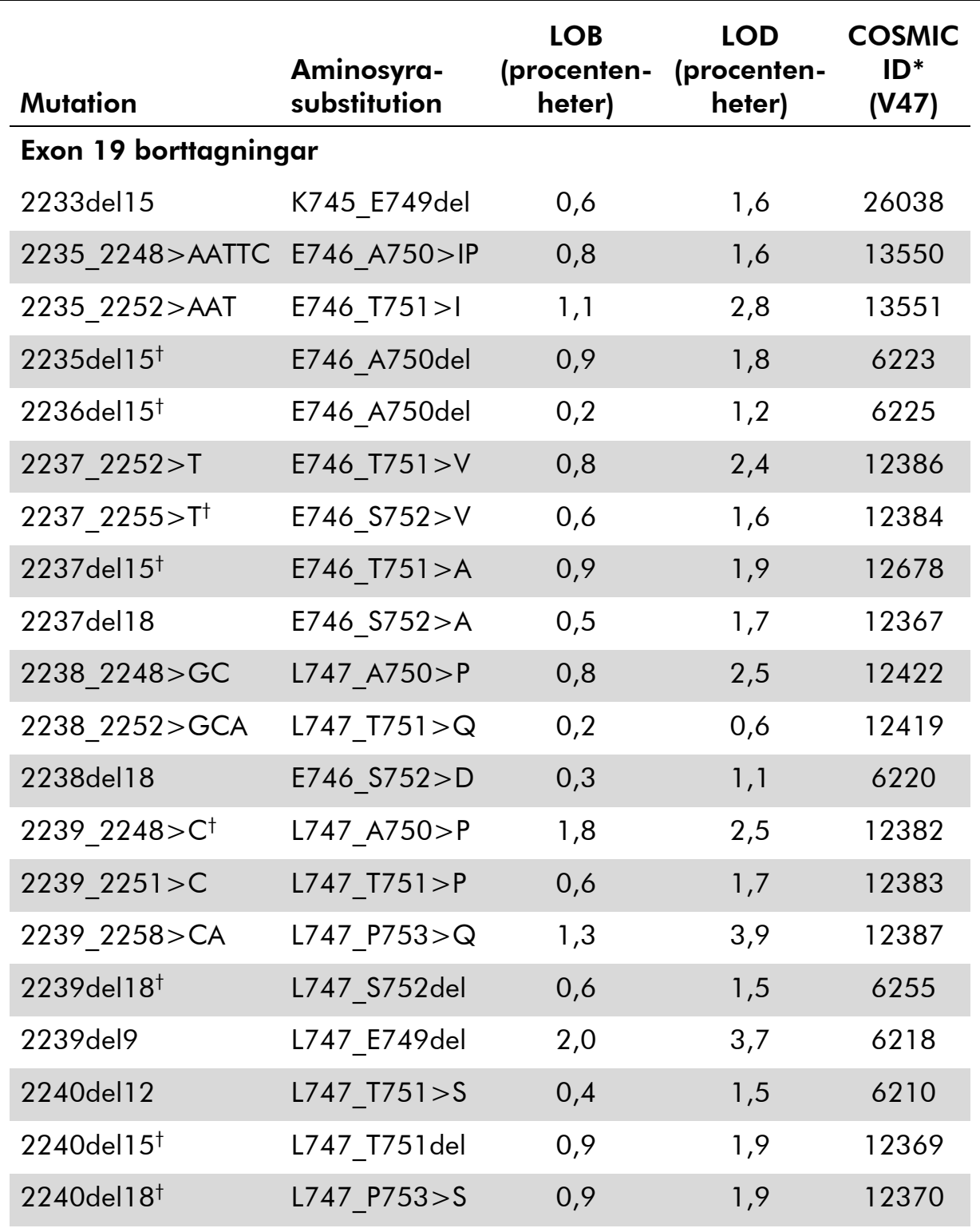

#### Tabell 8. LOB och LOD fastställda för specifika mutationer

\* Från Catalogue of Somatic Mutations in Cancer som finns på Sanger Institutes hemsida på adressen www.sanger.ac.uk/genetics/CGP/cosmic.

† LOD för de här borttagningarna i exon 19 bestämdes genom att lägga till sex standardavvikelser för blankmätningar till LOB-värdet.

Tabellen fortsätter på nästa sida

| <b>Mutation</b>                | Aminosyra-<br>substitution | <b>LOB</b><br>(procenten-<br>heter) | <b>LOD</b><br>(procenten-<br>heter) | <b>COSMIC</b><br>$ID^*$<br>(V47) |  |  |  |
|--------------------------------|----------------------------|-------------------------------------|-------------------------------------|----------------------------------|--|--|--|
| Exon 18 kodon 719 (GGC)        |                            |                                     |                                     |                                  |  |  |  |
| <b>AGC</b>                     | G719S                      | 0,9                                 | 1,5                                 | 6252                             |  |  |  |
| <b>TGC</b>                     | G719C                      | 1,0                                 | 1,6                                 | 6253                             |  |  |  |
| <b>GCC</b>                     | G719A                      | 4,7                                 | 9,1                                 | 6239                             |  |  |  |
| Exon 20 kodon 768 (AGC)        |                            |                                     |                                     |                                  |  |  |  |
| <b>ATC</b>                     | S7681                      | 2,6                                 | 5,0                                 | 6241                             |  |  |  |
| Exon 20 kodon 790 (ACG)        |                            |                                     |                                     |                                  |  |  |  |
| <b>ATG</b>                     | <b>T790M</b>               | 7,0                                 | 10,7                                | 6240                             |  |  |  |
| <b>Exon 21 kodon 858 (CTG)</b> |                            |                                     |                                     |                                  |  |  |  |
| <b>CGG</b>                     | <b>L858R</b>               | 0,6                                 | $2,6(5,5)^{\dagger}$                | 6224                             |  |  |  |
| Exon 21 kodon 861 (CTG)        |                            |                                     |                                     |                                  |  |  |  |
| <b>CAG</b>                     | L861Q                      | 3,2                                 | 4,3                                 | 6213                             |  |  |  |
| <b>CGG</b>                     | L861R                      | 1,9                                 | 4,2                                 | 12374                            |  |  |  |

Tabell 8. Fortsättning

\* Från Catalogue of Somatic Mutations in Cancer som finns på Sanger Institutes hemsida på adressen www.sanger.ac.uk/genetics/CGP/cosmic.

 $^{\text{+}}$  Den lägsta mutationsnivån i ett prov som resulterade i en uppmätt frekvens  $\geq$ LOD.

#### Karakteristiska resultat

Karakteristiska pyrogramresultat visas i bild 7–14.

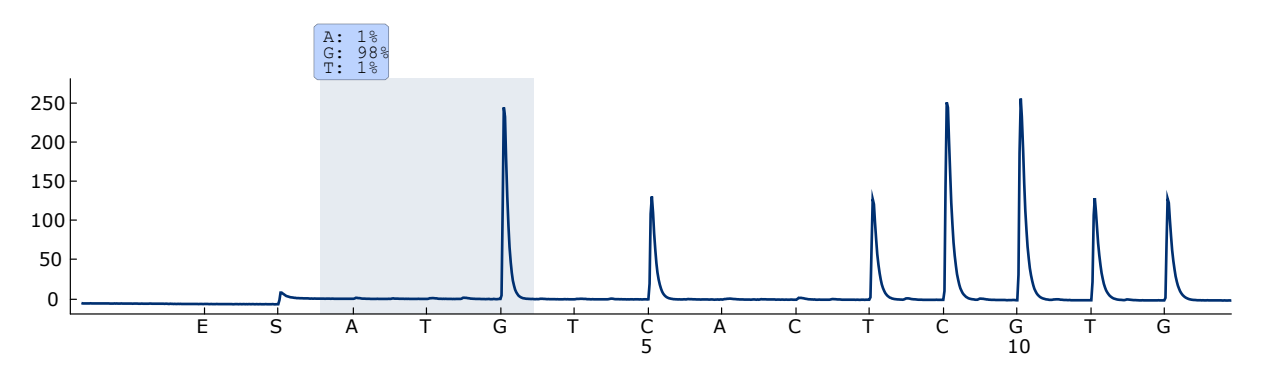

Bild 7. Pyrogramkurva som erhålls efter analys av ett prov med en vildtyps-genotyp i kodon 719 med "Sequence to Analyze" (Sekvens att analysera) DGCTCCGGTGC.

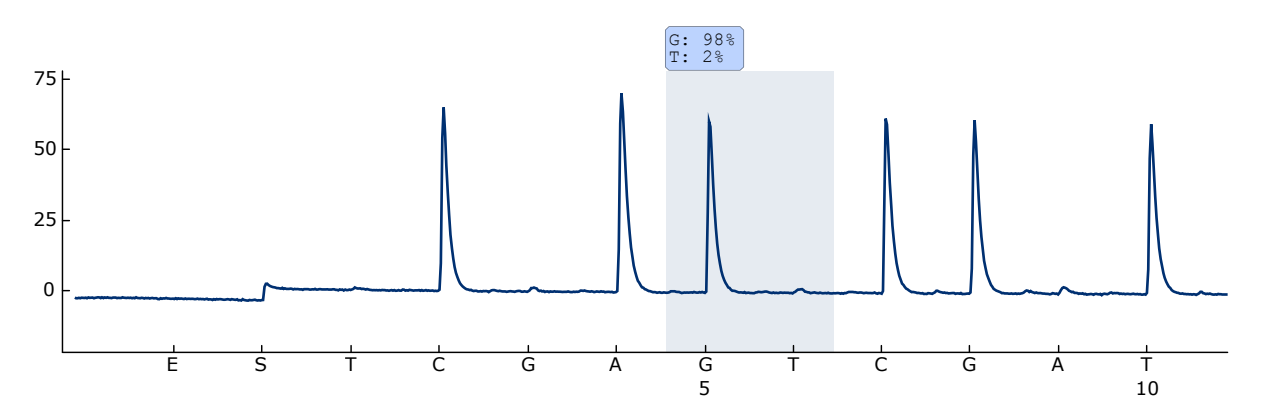

Bild 8. Pyrogramkurva som erhålls efter analys av ett prov med en vildtyps-genotyp i kodon 768 med "Sequence to Analyze" (Sekvens att analysera) CAKCGTG.

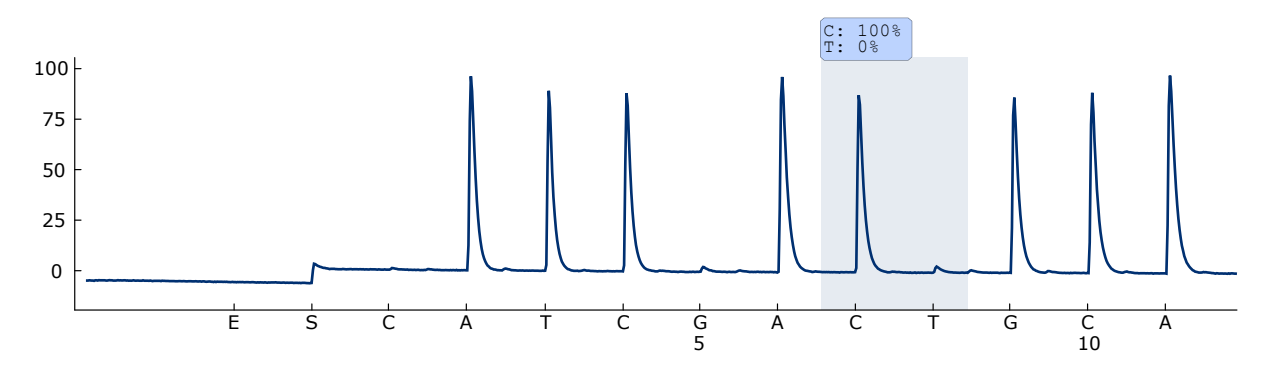

Bild 9. Pyrogramkurva som erhålls efter analys av ett prov med en vildtyps-genotyp i kodon 790 med "Sequence to Analyze" (Sekvens att analysera) ATCAYGCAG.

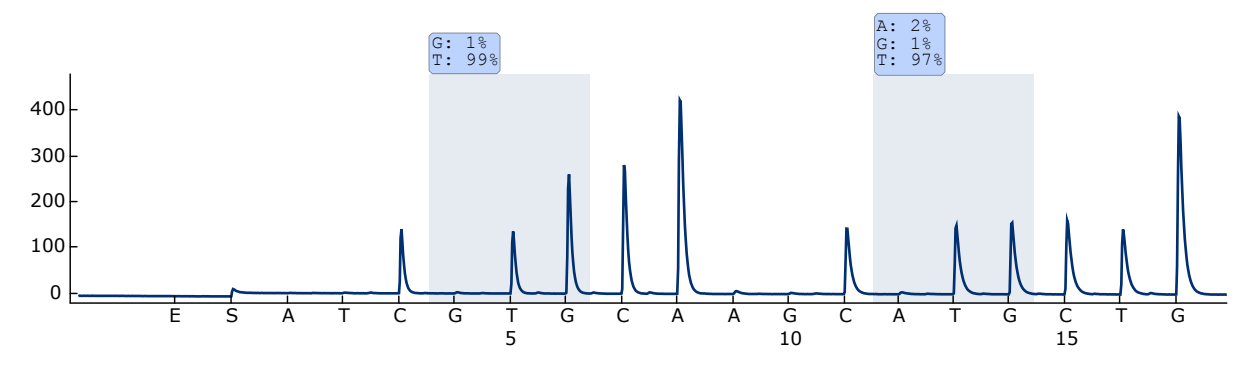

Bild 10. Pyrogramkurva som erhålls efter analys av ett prov med en vildtyps-genotyp i kodon 858–861 med "Sequence to Analyze" (Sekvens att analysera) CKGGCCAAACDGCTGGGT.

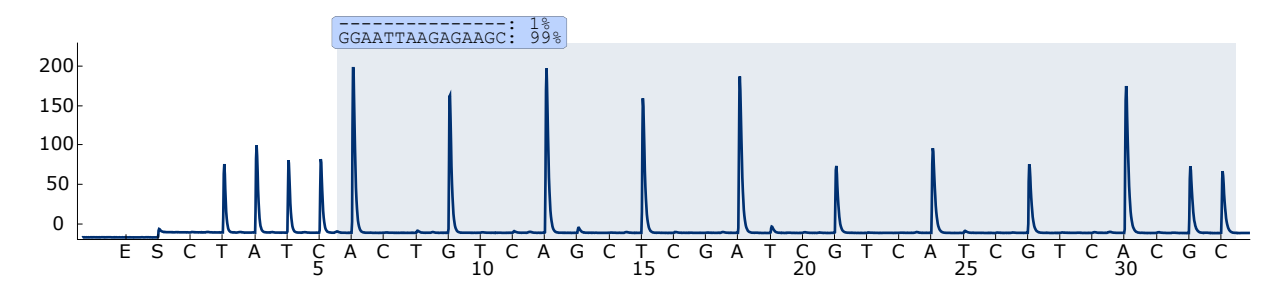

Bild 11. Pyrogramkurva som erhålls efter analys av ett prov med en vildtyps-genotyp i exon 19.

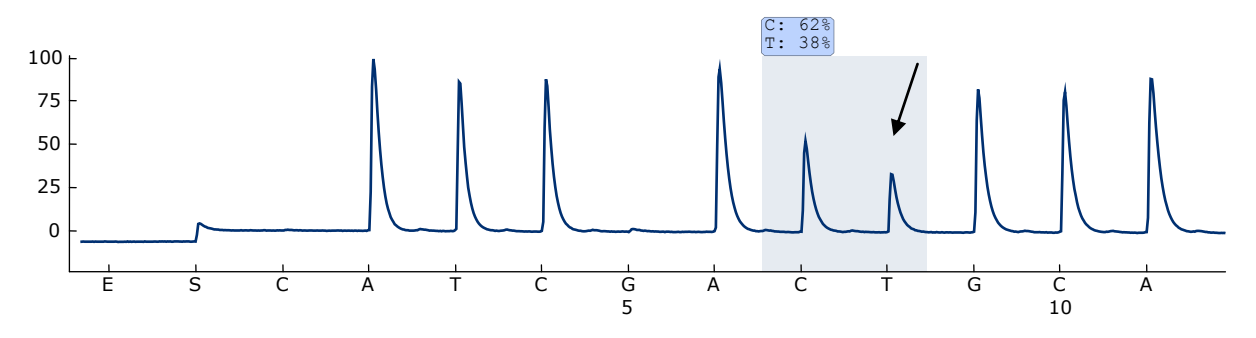

Bild 12. Pyrogramkurva som erhålls efter analys av prover med en ACG  $\rightarrow$  ATGmutation i bas 2 i kodon 790 (indikeras med en pil).

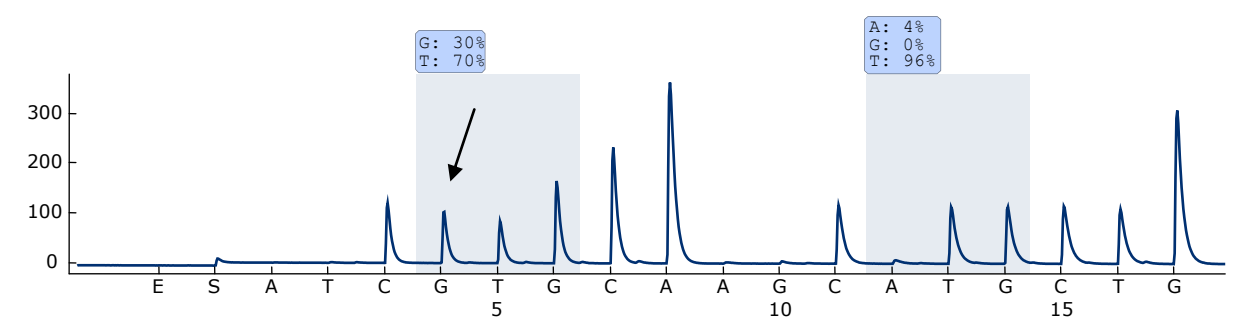

Bild 13. Pyrogramkurva som erhålls efter analys av prover med en CTG  $\rightarrow$  CGGmutation i bas 2 i kodon 858 (indikeras med en pil).

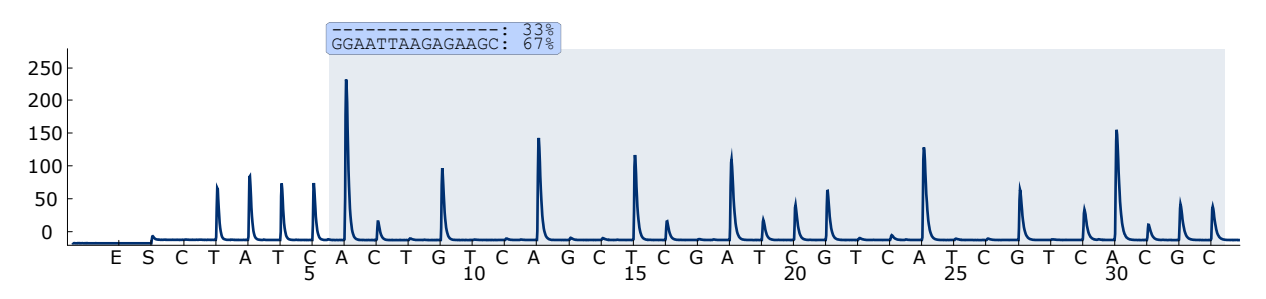

Bild 14. Pyrogramkurva som erhålls efter analys av ett prov med en 2235del15 borttagning i exon 19.

## <span id="page-38-0"></span>Felsökningsguide

Den här felsökningsguiden kan vara till hjälp för att lösa eventuella problem som kan uppstå. Mer information finns på sidan Frequently Asked Questions (Vanliga frågor) på vårt tekniska supportcenter:

www.qiagen.com/FAQ/FAQList.aspx. Vetenskapsmännen på QIAGENs tekniska service svarar gärna på dina frågor om informationen och protokollen i den här handboken eller om prov- och analysteknik (kontaktinformation finns på baksidan eller på www.qiagen.com).

Obs: Se *PyroMark Q24 User Manual* för allmän felsökning av instrumentet.

#### Kommentarer och förslag

#### Signaler i kontrollen utan mall (negativ kontroll)

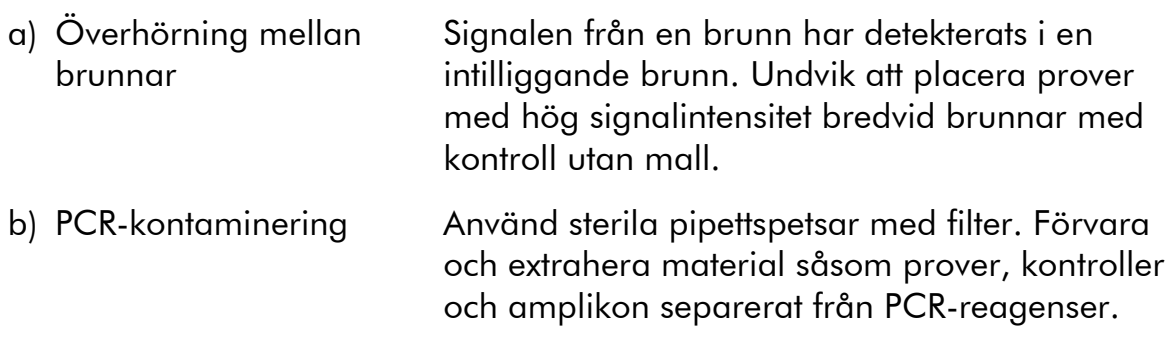

## Dålig eller oväntad sekvens

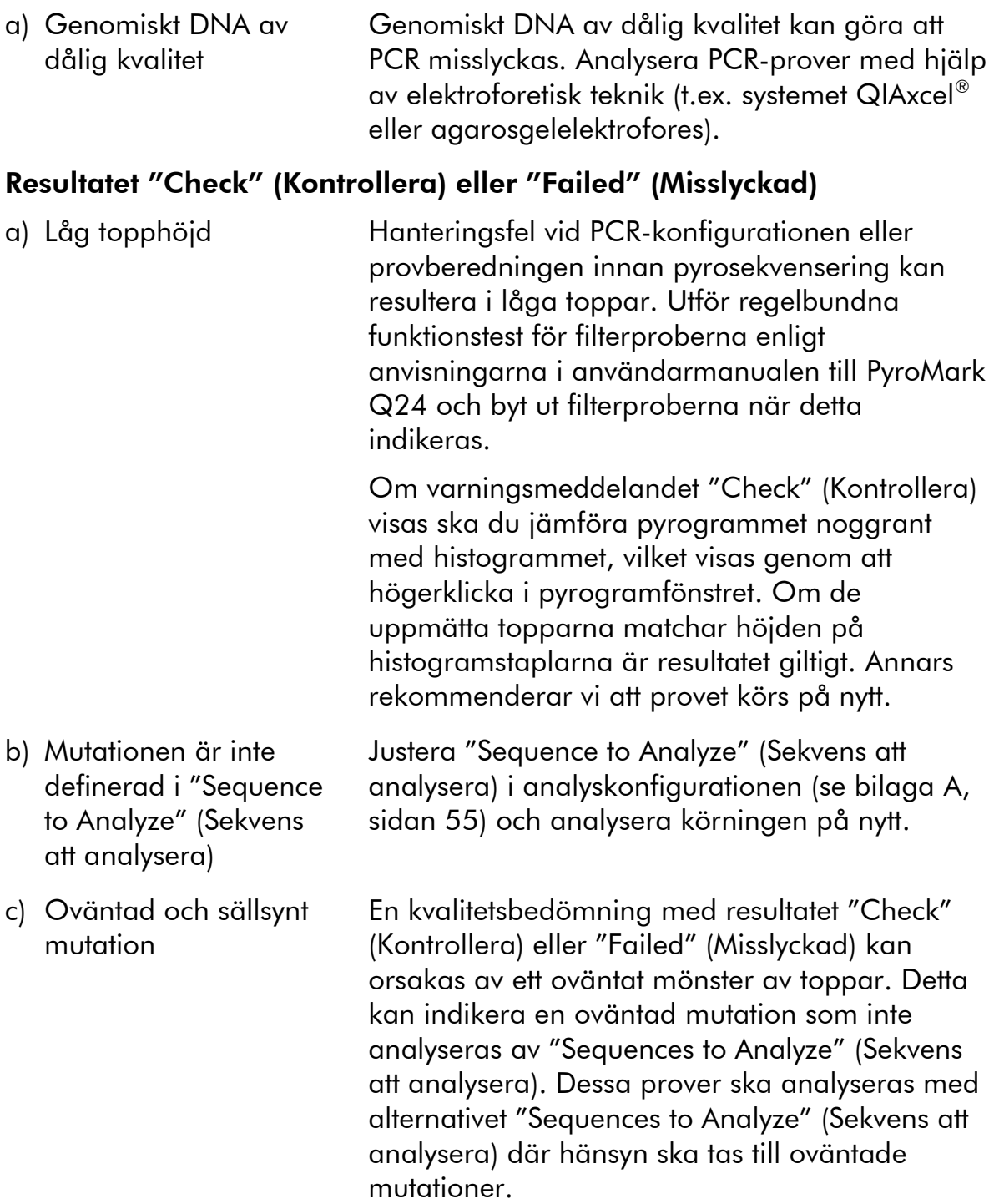

### Kommentarer och förslag

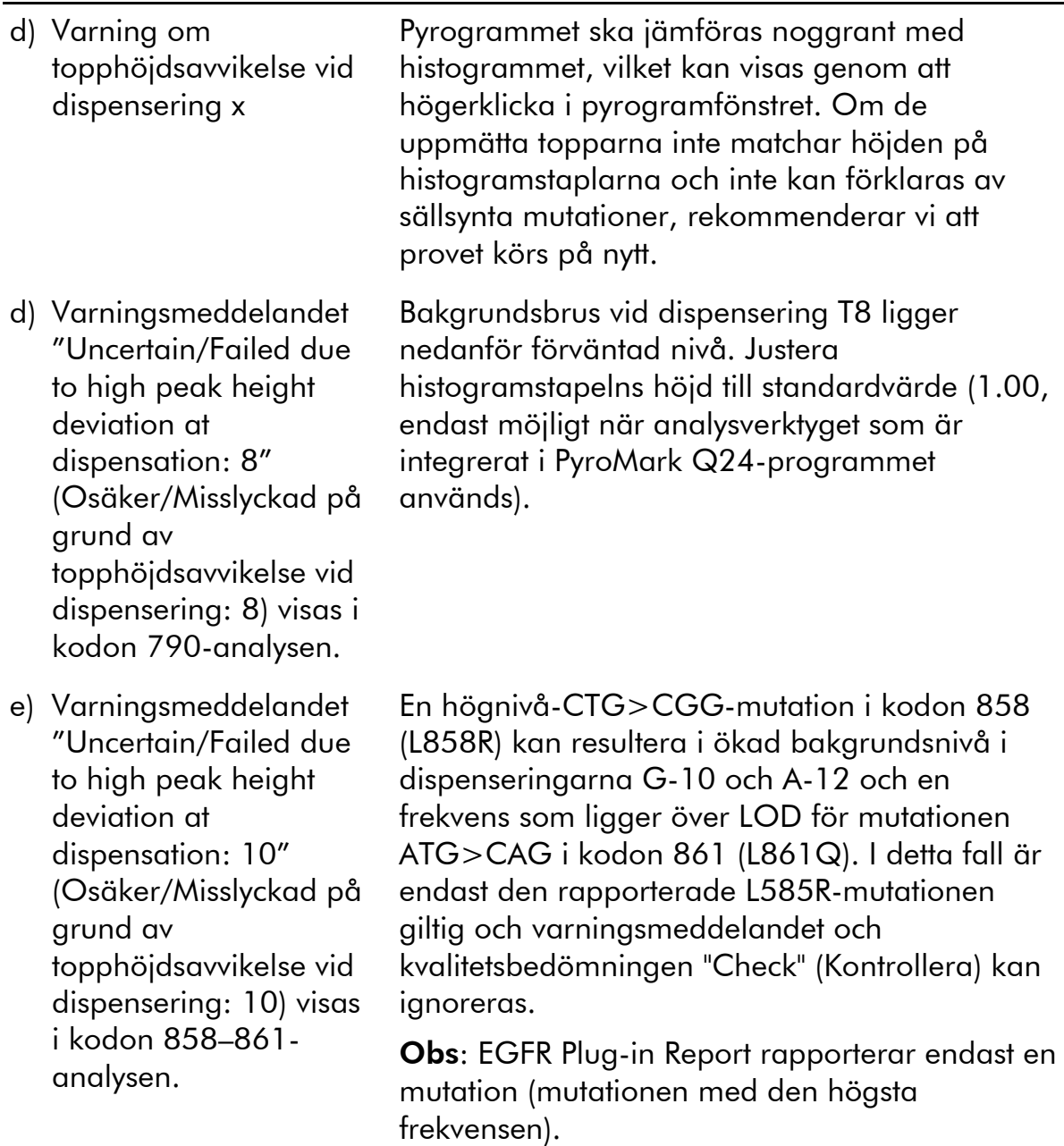

#### Kommentarer och förslag

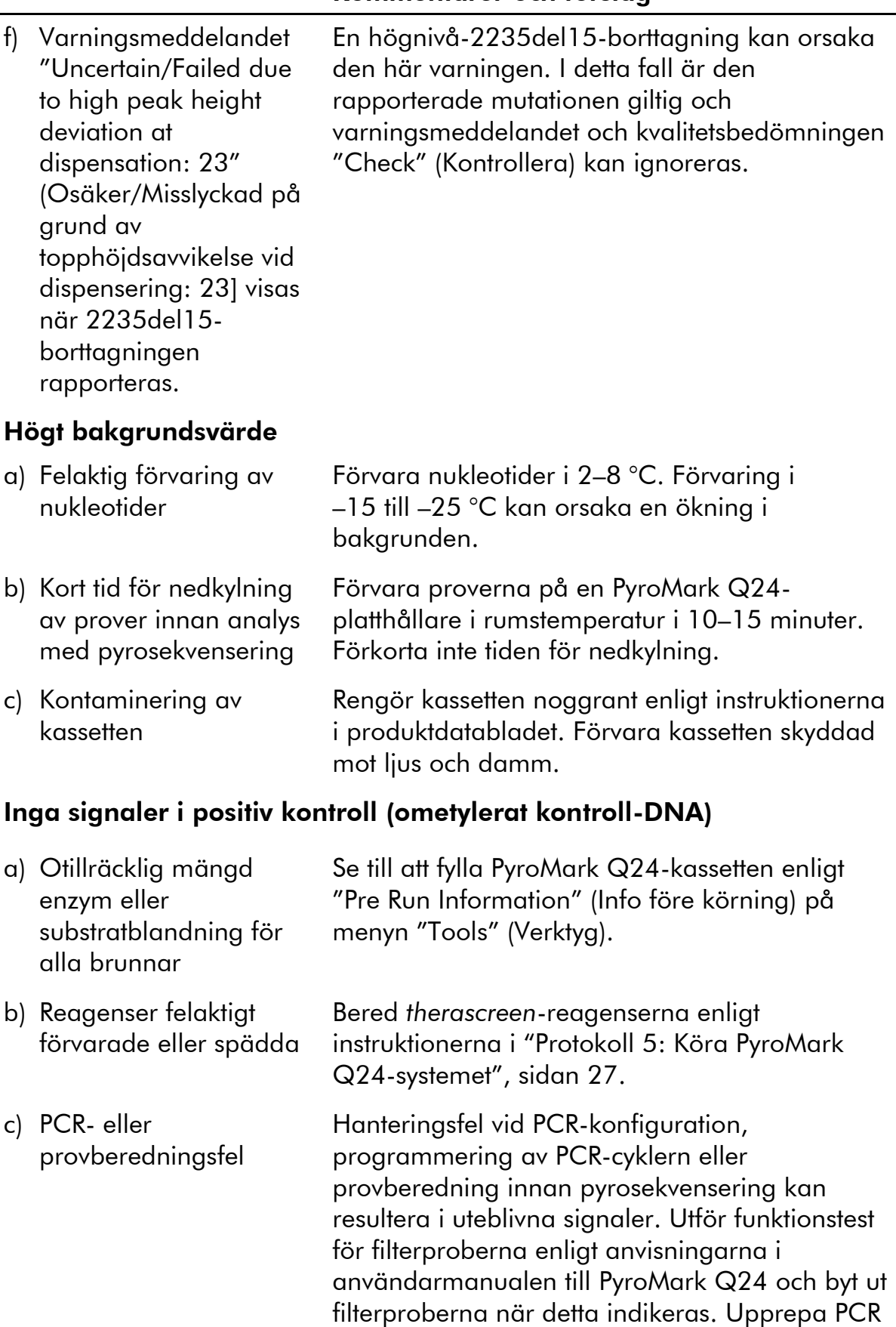

och analys med pyrosekvensering.

# <span id="page-42-0"></span>Kvalitetskontroll

För att säkerställa en enhetlig produktkvalitet testas varje lotnummer av *therascreen* EGFR Pyro Kit med fastställda specifikationer enligt QIAGENs ISOcertifierade kvalitetshanteringssystem.

# <span id="page-42-1"></span>Begränsningar

Alla diagnostiska resultat som erhålls måste tolkas tillsammans med resultat från andra kliniska studier och laboratoriestudier.

Det är användarens ansvar att validera systemegenskaperna för alla de procedurer som används i laboratoriet som inte ingår i QIAGENs egenskapsstudier.

# <span id="page-43-0"></span>Testets egenskaper

# <span id="page-43-1"></span>LOB och LOD

LOB (limit of blank) och LOD (limit of detection) har fastställts för ett antal mutationer med hjälp av blandningar av plasmider (tabell 9). LOB och LOD fastställdes enligt rekommendationerna i Clinical and Laboratory Standards Institute (CLSI) Guideline EP17A "Protocol for determination of limits of detection and limits of quantitation; approved guideline".  $\alpha$ - och  $\beta$ -fel (falskt positiva respektive falskt negativa resultat) ställdes in på 5 %. LOD för vissa sällsynta borttagningar i exon 19 bestämdes genom att lägga till sex standardavvikelser för blankmätningar till LOB-värdet.

LOB-värden representerar den frekvens som mätts upp med ett vildtypsprov. LODvärden representerar den lägsta signal (uppmätt frekvens) som kan ses som positiv för den respektive mutationen.

#### Mutationen CTG  $\rightarrow$  CGG i kodon 858

För CTG  $\rightarrow$  CGG-mutationen i kodon 858 visade mätningar av prover med låga mutationsnivåer en icke-gaussisk fördelning. LOD fastställdes därför med en annan metod, enligt rekommendationerna i CLSI Guideline EP17A. Den lägsta signalen som indikerar närvaro av en mutation (LOD) i de här positionerna ställdes in på 2 procentenheter över respektive baslinjenivå enligt 95:e percentilen i blankmätningar. Vid analys av ett prov med en mutationsnivå på 5,5 % gav 95 % av resultaten (n = 72) en signal som kan anses vara positiv  $(\geq$ LOD, dvs.  $\geq$ 2,6 procentenheter).

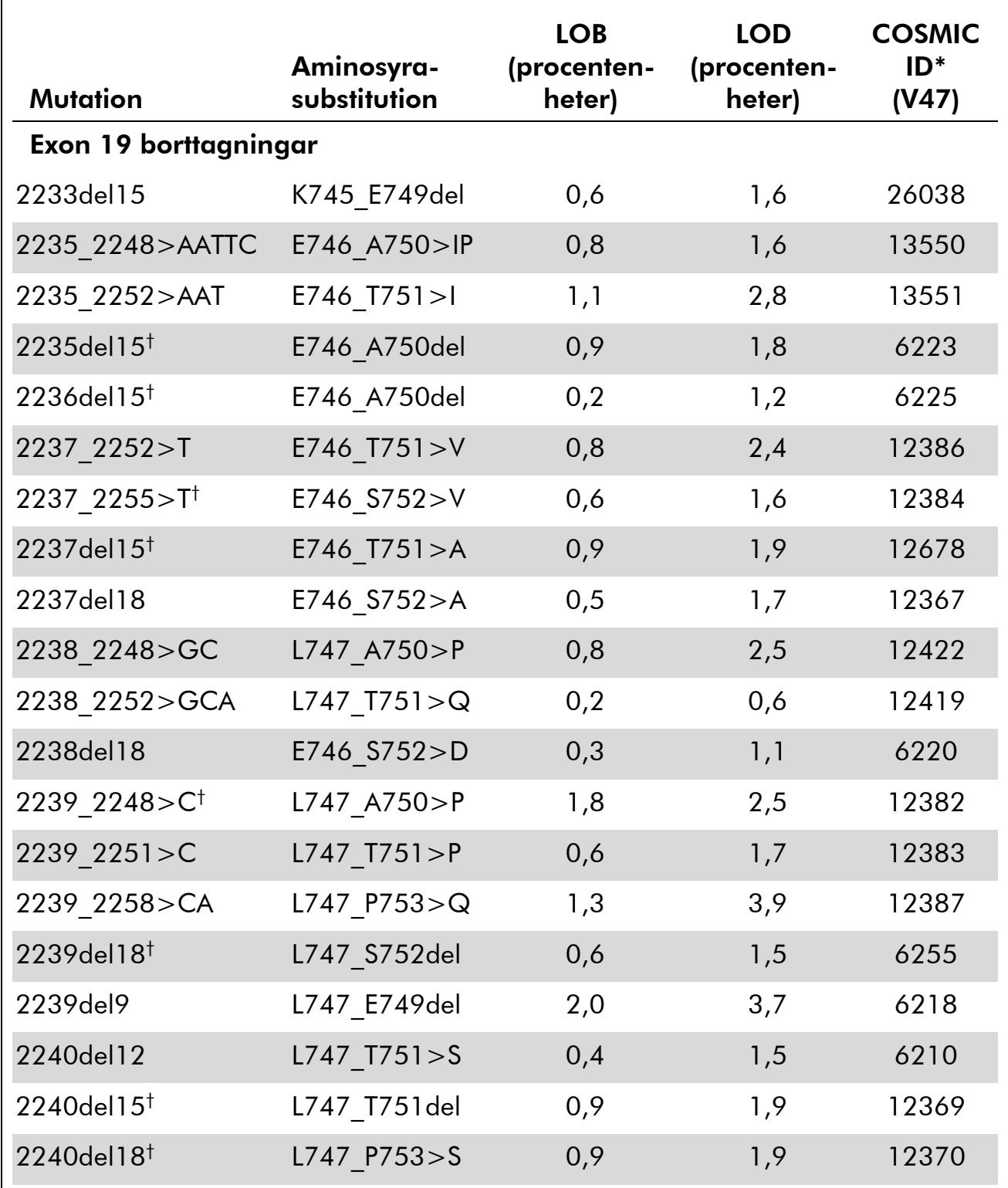

#### Tabell 9. LOB och LOD fastställda för specifika mutationer

\* Från Catalogue of Somatic Mutations in Cancer som finns på Sanger Institutes hemsida på adressen www.sanger.ac.uk/genetics/CGP/cosmic.

† LOD för de här borttagningarna i exon 19 bestämdes genom att lägga till sex standardavvikelser för blankmätningar till LOB-värdet.

Tabellen fortsätter på nästa sida

| <b>Mutation</b>         | Aminosyra-<br>substitution | <b>LOB</b><br>(procenten-<br>heter) | <b>LOD</b><br>(procenten-<br>heter) | <b>COSMIC</b><br>ID*<br>(V47) |  |  |
|-------------------------|----------------------------|-------------------------------------|-------------------------------------|-------------------------------|--|--|
| Exon 18 kodon 719 (GGC) |                            |                                     |                                     |                               |  |  |
| <b>AGC</b>              | G719S                      | 0,9                                 | 1,5                                 | 6252                          |  |  |
| <b>TGC</b>              | G719C                      | 1,0                                 | 1,6                                 | 6253                          |  |  |
| <b>GCC</b>              | G719A                      | 4,7                                 | 9,1                                 | 6239                          |  |  |
| Exon 20 kodon 768 (AGC) |                            |                                     |                                     |                               |  |  |
| <b>ATC</b>              | S7681                      | 2,6                                 | 5,0                                 | 6241                          |  |  |
| Exon 20 kodon 790 (ACG) |                            |                                     |                                     |                               |  |  |
| <b>ATG</b>              | <b>T790M</b>               | 7,0                                 | 10,7                                | 6240                          |  |  |
| Exon 21 kodon 858 (CTG) |                            |                                     |                                     |                               |  |  |
| <b>CGG</b>              | <b>L858R</b>               | 0,6                                 | $2,6(5,5)^{\dagger}$                | 6224                          |  |  |
| Exon 21 kodon 861 (CTG) |                            |                                     |                                     |                               |  |  |
| <b>CAG</b>              | L861Q                      | 3,2                                 | 4,3                                 | 6213                          |  |  |
| <b>CGG</b>              | L861R                      | 1,9                                 | 4,2                                 | 12374                         |  |  |

Tabell 9. Fortsättning

\* Från Catalogue of Somatic Mutations in Cancer som finns på Sanger Institutes hemsida på adressen [www.sanger.ac.uk/genetics/CGP/cosmic.](http://www.sanger.ac.uk/genetics/CGP/cosmic)

 $^{\text{+}}$  Den lägsta mutationsnivån i ett prov som resulterade i en uppmätt frekvens  $\geq$ LOD.

Obs: De här värdena baserades på körningar där blandningar av plasmider som bar på vildtypssekvensen eller den respektive mutantsekvensen användes som mall för PCR-amplifiering.

Obs: Vi rekommenderar att metodegenskaperna bekräftas i laboratoriet.

# <span id="page-46-0"></span>Linjäritet

Linjäritet fastställdes med hjälp av blandningar av plasmider som bar på vildtyps- eller mutantsekvensen för mutationerna GGC>AGC i kodon 719, ACG>ATG i kodon 790, CTG>CGG i kodon 858 och borttagningarna 2235del15 och 2236del15 i exon 19. Plasmiderna blandades i proportioner som gav fyra mutationsnivåer (5, 10, 30 och 50 %). Varje blandning analyserades med tre olika loter av *therascreen* EGFR Pyro Kit i tre pyrosekvenseringskörningar med vardera tre replikat.

Resultaten (n=9 för varje mutationsnivå) analyserades enligt riktlinjen CLSI EP6- A "Evaluation of the linearity of quantitative measurement procedures: a statistical approach; approved guideline" med programmet Analyse-it® Software v2.21 och visas i bild 15 för borttagningen 2235del15 i exon 19.

Resultaten var linjära inom en tillåten icke-linjäritet på 5 procentenheter i det testade intervallet från 5 till 50 % mutationsnivå. Liknande resultat erhölls för mutationerna GGC>AGC i kodon 719, ACG>ATG i kodon 790, CTG>CGG i kodon 858 och borttagningen 2236del15 i exon 19.

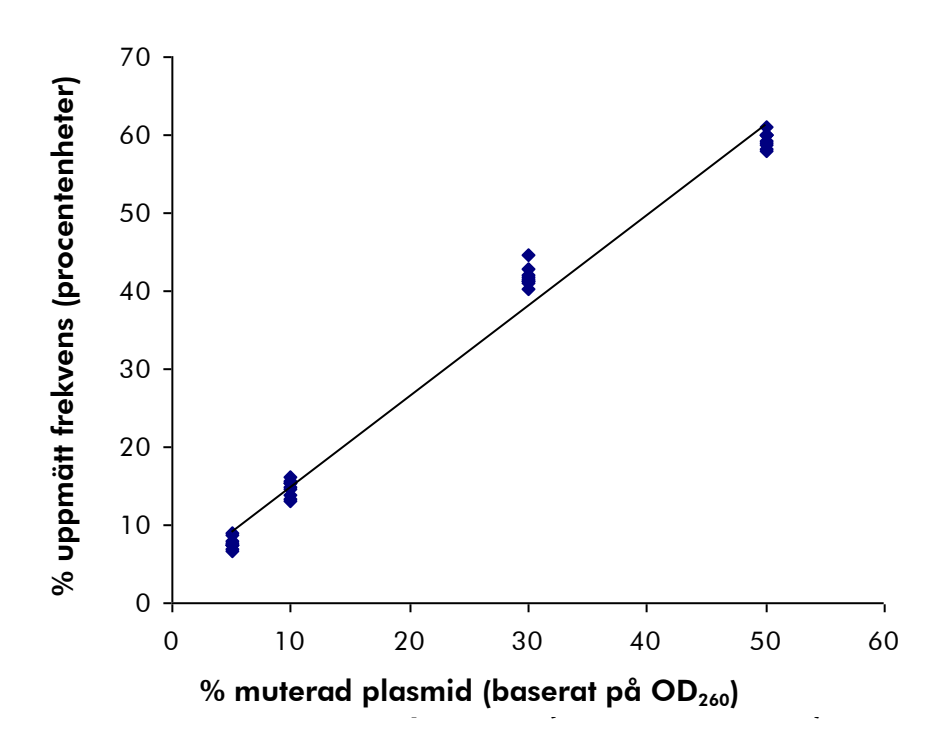

Bild 15. Linjäritet för borttagning 2235del15 i exon 19.

### <span id="page-46-1"></span>Precision

Precisionsdata möjliggör bestämning av den totala variabiliteten för analyserna och erhölls på tre olika nivåer genom analys av de ovan nämnda plasmidblandningarna med vardera tre replikat.

Repeterbarhet (variationer inom analyser och mellan batchar) beräknades baserat på data för bestämning av linjäritet (tre körningar på samma dag med olika loter av *therascreen* EGFR Pyro Kit). Variationer inom laboratoriet bestämdes i tre körningar i ett laboratorium på tre olika sätt med olika operatörer, PyroMark Q24-instrument och loter för *therascreen* EGFR Pyro Kit. Reproducerbarhet (variationer mellan laboratorier) beräknades av två körningar vardera i ett internt och externt laboratorium med hjälp av olika loter av *therascreen* EGFR Pyro Kit.

Uppskattningar av precision uttrycks som standardavvikelse av de uppmätta mutationsfrekvenserna i procentenheter (tabell 10). Repeterbarhet, variationer inom laboratoriet och reproducerbarhet för borttagningen 2235del15 i exon 19 var 0,8–1,2, 0,7–2,9 respektive 0,7–1,8 procentenheter i det uppmätta intervallet på 5–50 % mutationsnivå. Liknande resultat erhölls för mutationerna GGC>AGC i kodon 719, ACG>ATG i kodon 790, CTG>CGG i kodon 858 och borttagningen 2236del15 i exon 19.

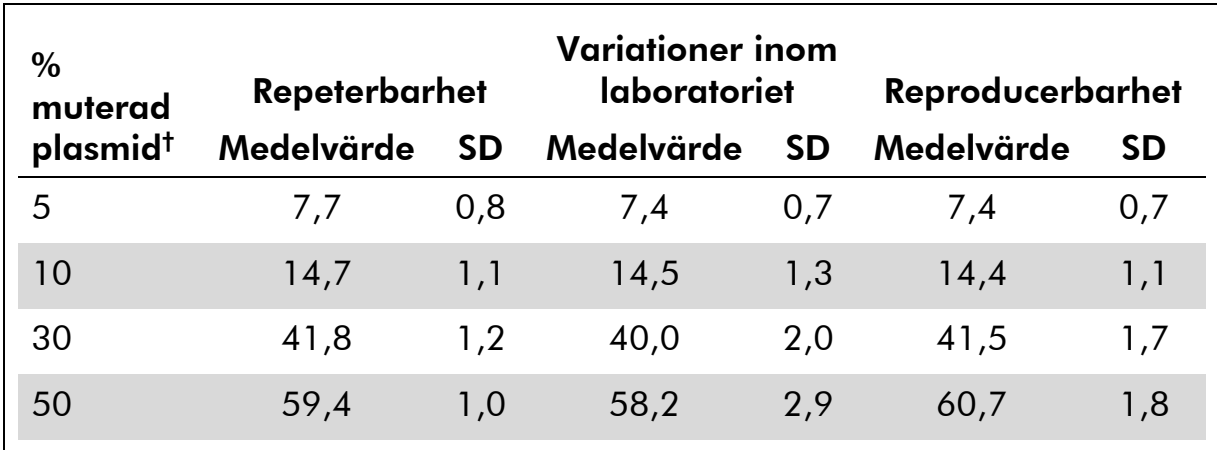

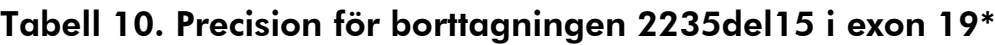

\* Alla värden ges som procentenheter. SD: standardavvikelse (n=9).

<span id="page-47-0"></span><sup>†</sup> Baserat på OD<sub>260</sub>-mätning.

## Diagnostisk utvärdering

*therascreen* EGFR Pyro Kit utvärderades i jämförelse med Sanger-sekvensering och *therascreen* EGFR RGQ Kit. DNA extraherades från 100 formalinfixerade, paraffininbäddade (FFPE) tumörprover från icke-småcellig lungcancer (NSCLC) och analyserades med avseende på mutationer i kodonerna 719, 768, 790 och 858–861 och borttagningar och komplexa mutationer i exon 19.

DNA isolerades med hjälp av QIAamp DNA FFPE Tissue Kit. Analyserna utfördes med *therascreen* EGFR Pyro Kit på PyroMark Q24 med *therascreen* EGFR RGQ Kit på Rotor Gene-Q 5plex HRM-serien II, och Sanger-sekvensering utfördes på ABI® 3130 Genetic Analyzer.

Av 100 prover som analyserades kunde mutationsstatus bestämmas för alla kodoner och exon 19 i 97 prover med alla tre metoderna. För två prover kunde inte mutationsstatus bestämmas för kodon 768 med pyrosekvensering, och ett prov misslyckades för de flesta kodonerna med alla tre metoderna, vilket indikerar att DNA-kvaliteten var för dålig för att möjliggöra amplifiering.

Resistansmutationen T790M detekterades i ett prov med alla tre metoderna medan L861Q-mutationen detekterades i endast ett prov med pyrosekvensering. Tretton, tolv och sexton borttagningar och komplexa mutationer i exon 19 detekterades via analys med pyrosekvensering, Rotor-Gene Q respektive Sanger-sekvensering. Tre av exon 19-borttagningarna som detekterades med Sanger-sekvensering kunde inte reproduceras med både pyrosekvensering och Rotor-Gene Q-analys. L858R-mutationen detekterades i tre prover med alla tre metoderna, i två prover med pyrosekvensering och en av de andra metoderna, i ett prov med endast pyrosekvensering och i ett prov med endast Rotor-Gene Q-analys. Resultaten visas i tabell 11–14.

Inga mutationer detekterades i kodon 719 och 768 i de 100 proverna med någon av de tre metoderna.

Om de prover som misslyckades med en eller flera av metoderna räknades bort visade *therascreen* EGFR Pyro Kit och Sanger-sekvensering 100 %, 98 %, 99 % och 97 % överensstämmande resultat för kodonerna 790, 858, 861 respektive exon 19, medan *therascreen* EGFR Pyro Kit och *therascreen* EGFR RGQ Kit visade 100 %, 97 %, 99 % och 99 % överensstämmande resultat för kodonerna 790, 858, 861 respektive exon 19 (tabell 11–14).

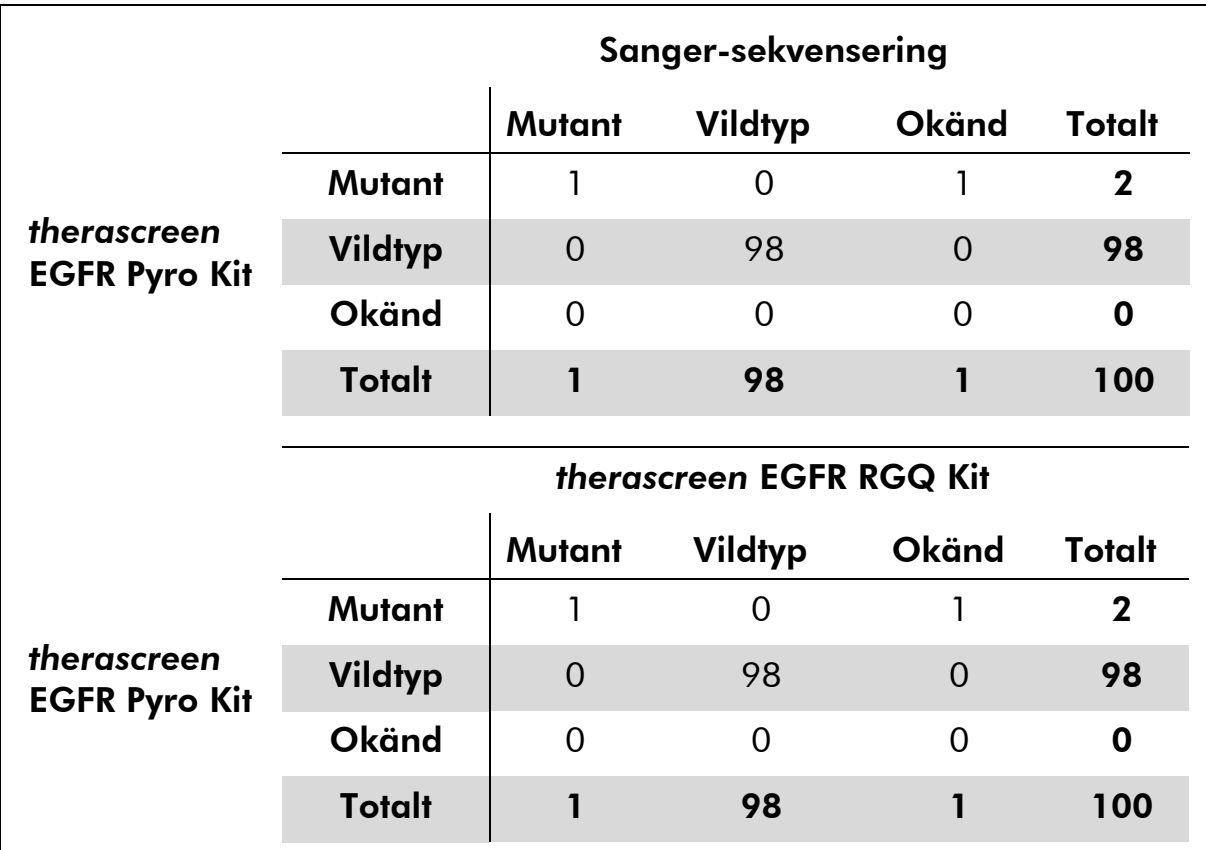

### Tabell 11. Resultat för de analyserade hudtumörproverna för kodon 790

|                                     | Sanger-sekvensering      |                  |                |              |               |  |
|-------------------------------------|--------------------------|------------------|----------------|--------------|---------------|--|
|                                     |                          | Mutant           | Vildtyp        | <b>Okänd</b> | <b>Totalt</b> |  |
| therascreen<br><b>EGFR Pyro Kit</b> | Mutant                   | 4                | $\overline{2}$ | 0            | 6             |  |
|                                     | Vildtyp                  | $\overline{0}$   | 93             | $\Omega$     | 93            |  |
|                                     | Okänd                    | $\Omega$         | $\Omega$       |              | 1             |  |
|                                     | <b>Totalt</b>            | $\boldsymbol{4}$ | 95             |              | 100           |  |
|                                     | therascreen EGFR RGQ Kit |                  |                |              |               |  |
| therascreen<br><b>EGFR Pyro Kit</b> |                          | Mutant           | Vildtyp        | <b>Okänd</b> | <b>Totalt</b> |  |
|                                     | <b>Mutant</b>            | $\overline{4}$   | $\overline{2}$ | $\Omega$     | 6             |  |
|                                     | <b>Vildtyp</b>           | 1                | 92             | $\Omega$     | 93            |  |
|                                     | Okänd                    | $\Omega$         | 1              | $\Omega$     | 1             |  |
|                                     | <b>Totalt</b>            | 5                | 95             | $\mathbf 0$  | 100           |  |

Tabell 12. Resultat för de analyserade hudtumörproverna för kodon 858

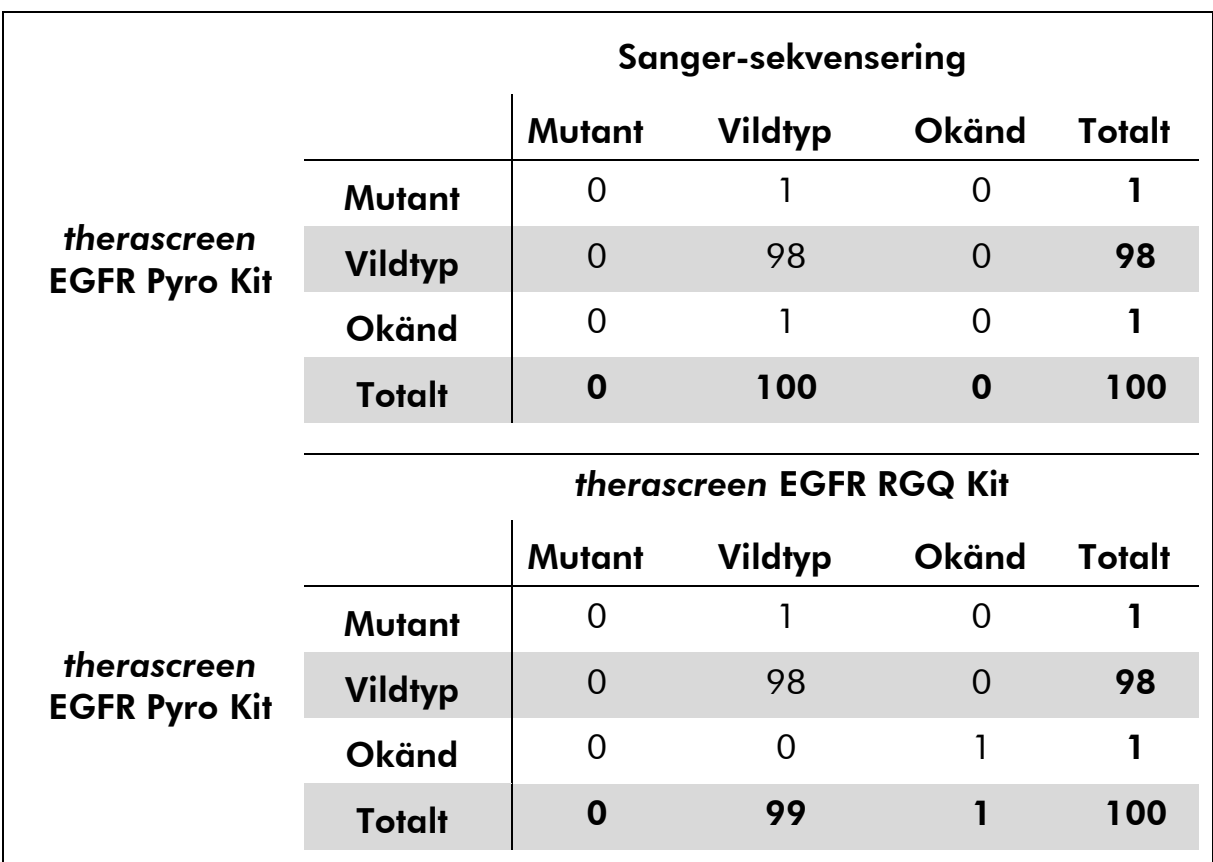

### Tabell 13. Resultat för de analyserade hudtumörproverna för kodon 861

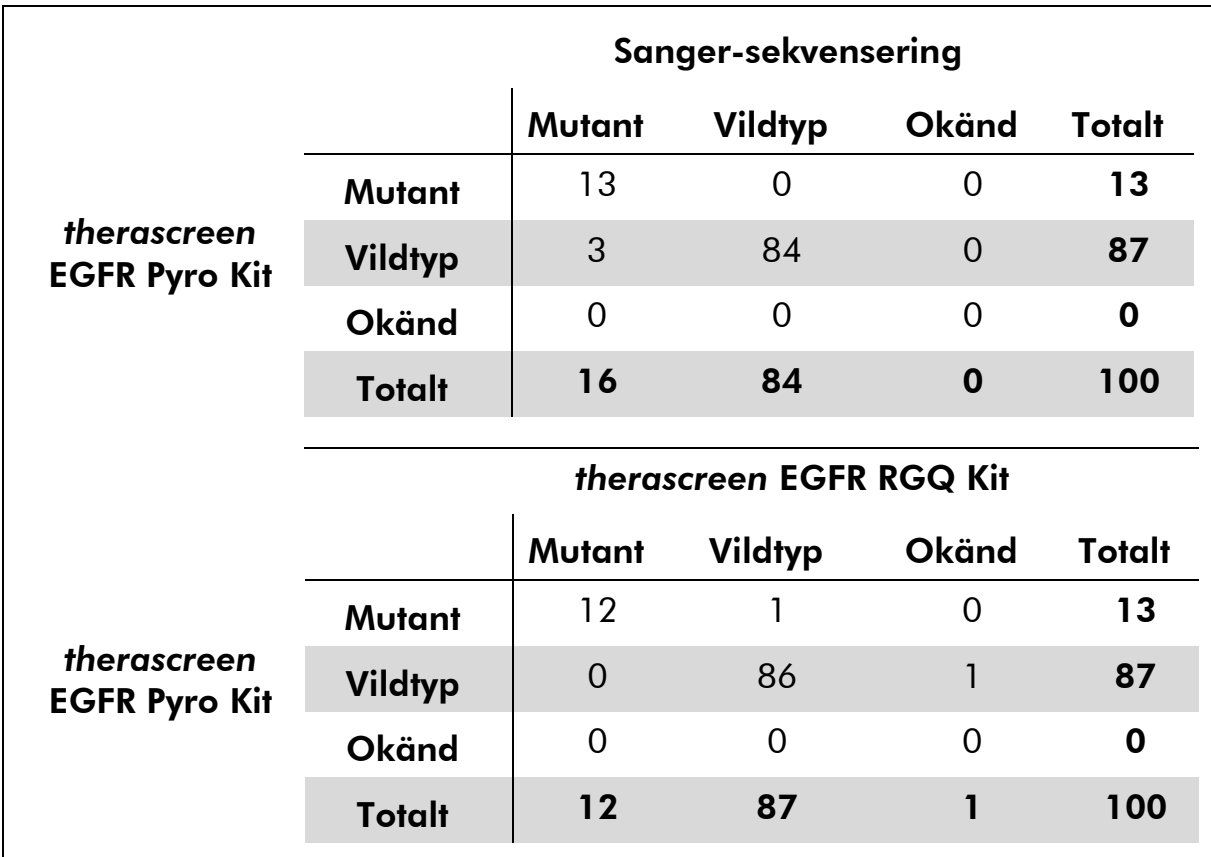

#### Tabell 14. Resultat för de analyserade hudtumörproverna för kodon 19

Obs: I alla körningar för bestämning av testegenskaper låg signalen på över 20 RLU för analysen av kodon 768 och över 30 RLU för de fyra övriga analyserna, rutinmässigt erhållet från 10 ng DNA isolerat från formalinfixerad och paraffininbäddad (FFPE) vävnad. Data för pyrosekvensering analyserades med EGFR Plug-in Report.

### <span id="page-52-0"></span>Referenser

QIAGEN upprätthåller en stor, uppdaterad databas online med vetenskapliga publikationer där QIAGEN-produkter avhandlas. Omfattande sökalternativ gör att du kan hitta de artiklar du behöver, antingen genom en enkel nyckelordssökning eller genom att specificera applikation, forskningsområde, titel, etc.

En fullständig lista med referenser finns i QIAGENs referensdatabas online på www.qiagen.com/RefDB/search.asp eller hos QIAGENs tekniska support eller din lokala distributör.

# <span id="page-53-0"></span>Symboler

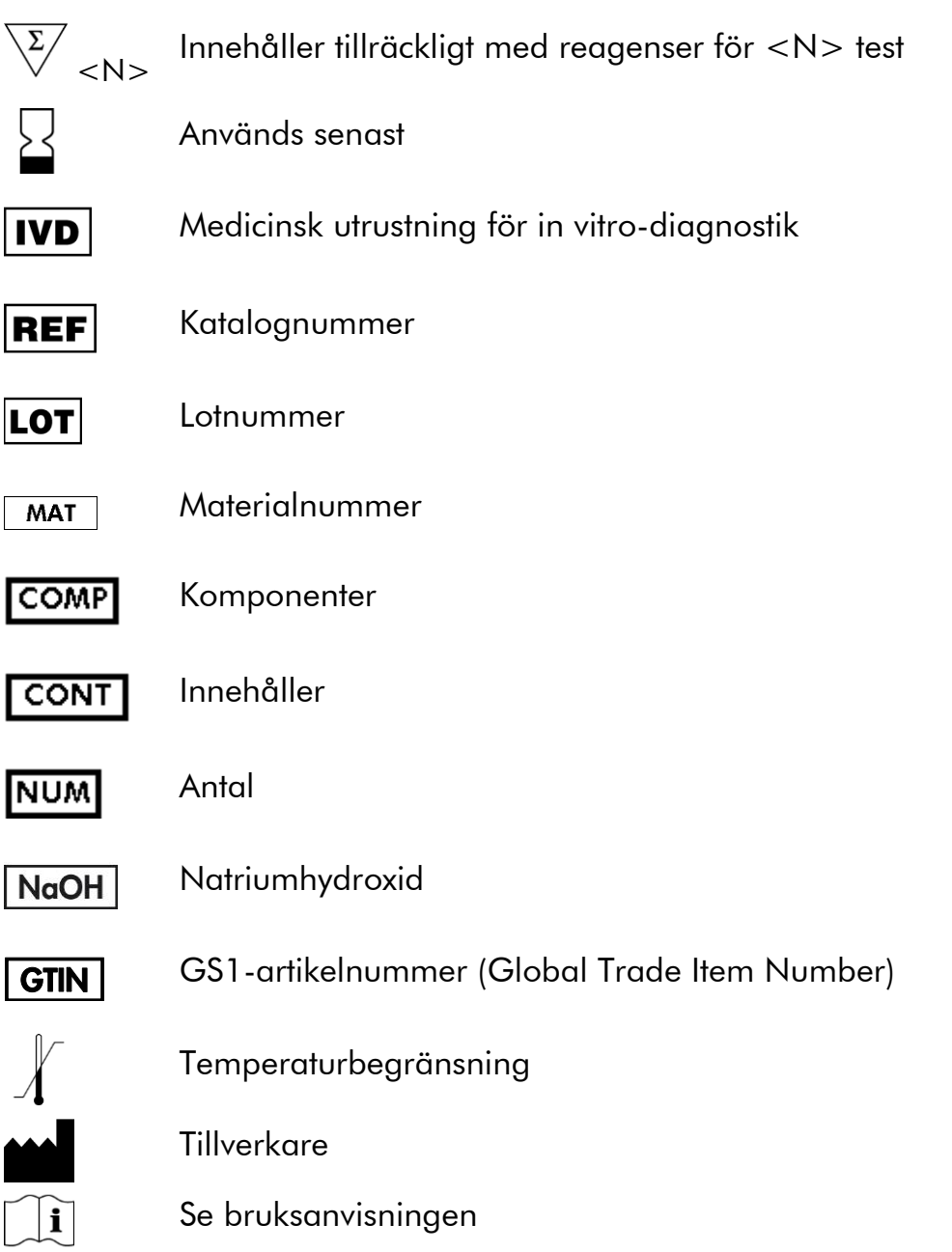

# <span id="page-53-1"></span>Kontaktinformation

För teknisk support och ytterligare information är du välkommen att besöka vårt tekniska supportcenter på www.qiagen.com/Support eller ringa någon av QIAGENs tekniska serviceavdelningar eller lokala distributörer (se baksidan eller besök www.qiagen.com).

# <span id="page-54-0"></span>Bilaga A: Konfigurera *therascreen* EGFR Pyroanalyser

Om EGFR Plug-in Report har installerats är de fördefinierade analyskonfigurationerna för kodonerna 719, 768, 790 och 858–861 samt exon 19-borttagningar tillgängliga i snabbmenyn i programmet PyroMark Q24 under sökvägen "Example Files/PyroMark Setups/EGFR". Följande steg behöver inte utföras. EGFR Plug-in Report kan fås via e-post från pyro.plugin@qiagen.com.

Vi rekommenderar att du använder EGFR Plug-in Report framför manuell analys. Komplexa mutationer kan inte läggas till manuellt i en "Sequence to Analyze" (Sekvens att analysera) och måste analyseras med hjälp av pluginrapporten. Efter installation av plugin-rapporten eller varje gång ett nytt program har installerats eller uppgraderats på datorn ska du verifiera att plugin-rapporten fungerar korrekt enligt anvisningarna i EGFR Plug-In Quick Guide.

Om EGFR Plug-in Report inte har installerats måste analysfilen konfigureras manuellt innan *therascreen* EGFR Pyro-analysen körs första gången. Konfigurera analysen för EGFR kodon 719, kodon 768, kodon 790, kodonerna 858–861 och exon 19 borttagningar med hjälp av programmet PyroMark Q24, enligt beskrivningen nedan.

### Procedur

#### EGFR kodon 719

- A1. Klicka på <sup>■</sup> i verktygsfältet och välj "New AQ Assay" (Ny AQanalys).
- A2. Ange följande sekvens i "Sequence to Analyze" (Sekvens att analysera).

### *DGCTCCGGTGC*

Obs: De mest frekventa mutationerna i kodon 719 kommer att detekteras i nukleotid 2155 med hjälp av "Sequence to Analyze" (Sekvens att analysera).

"Sequence to Analyze" (Sekvens att analysera) kan ändras efter körningen för att analysera mutationer i nukleotid 2156. Om du vill analysera huruvida mutationer finns närvarande i nukleotid 2156 ändrar du "Sequence to Analyze" (Sekvens att analysera) till följande sekvens:

### *GSCTCCGGTGC*

Obs: Se till att tröskelvärdet för enskild höjdtopp är satt till 30 RLU. Se dessutom till att histogramstaplarnas höjd justeras korrekt (se anvisningarna nedan).

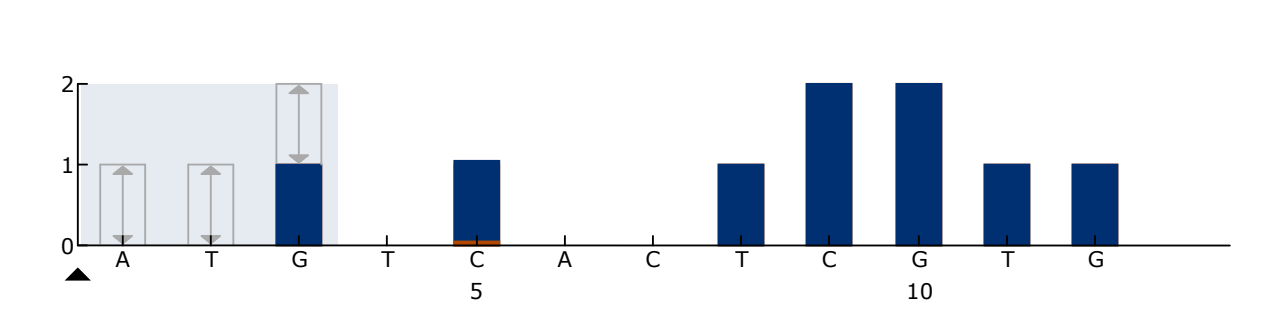

#### A3. Ange följande "Dispensation Order" (Dispenseringsordning) manuellt: *ATGTCACTCGTG*

Bild 16. Histogram för kodon 719 (nukleotid 2155) med "Sequence to Analyze" (Sekvens att analysera) *DGCTCCGGTGC*. Den röda rektangeln längst ned på stapeln vid dispensering C5 illustrerar justeringen av histogramstapelns höjd.

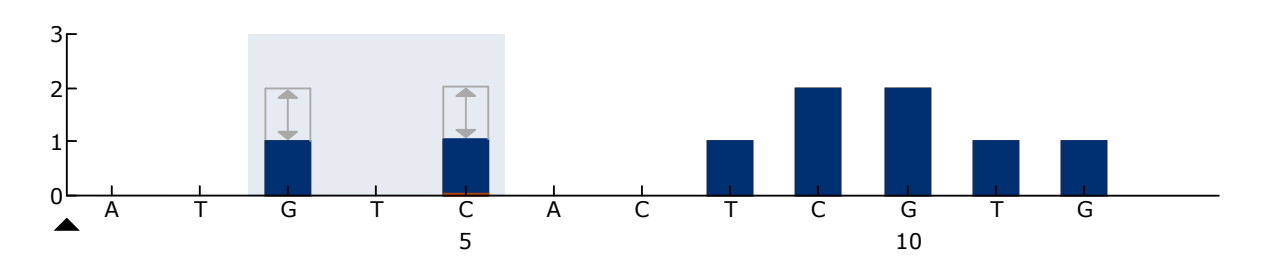

Bild 17. Histogram för kodon 719 (nukleotid 2156) med "Sequence to Analyze" (Sekvens att analysera) *GSCTCCGGTGC*. Den röda rektangeln längst ned på stapeln vid dispensering C5 illustrerar justeringen av histogramstapelns höjd.

- A4. Klicka på fliken "Analysis Parameters" (Analysparametrar) och öka "Peak Height Threshold - Required peak height for Passed quality:" (Tröskelvärde för topphöjd som krävs för godkänd kvalitet:) till *30*.
- A5. Placera histogrammets muspekare allra längst upp i stapeln vid dispensering C5 och klicka samtidigt som du håller ned "Ctrl" knappen. Ett litet fönster visas med histogramstapelns standardhöjd (1.00). Öka nivån till 1.04 för "Sequence to Analyze" (Sekvens att analysera) *DGCTCCGGTGC* och till 2.04 för "Sequence to Analyze" [Sekvens att analysera] *GSCTCCGGTGC*.
- A6. Klicka på i verktygsfältet och spara analysen som "*EGFR codon 719"* (EGFR kodon 719).

EGFR kodon 768

- A1. Klicka på <sup>■</sup> i verktygsfältet och välj "New AQ Assay" (Ny AQanalys).
- A2. Ange följande sekvens i "Sequence to Analyze" (Sekvens att analysera). *CAKCGTG*
- A3. Ange följande "Dispensation Order" (Dispenseringsordning) manuellt.

*TCGAGTCGAT*

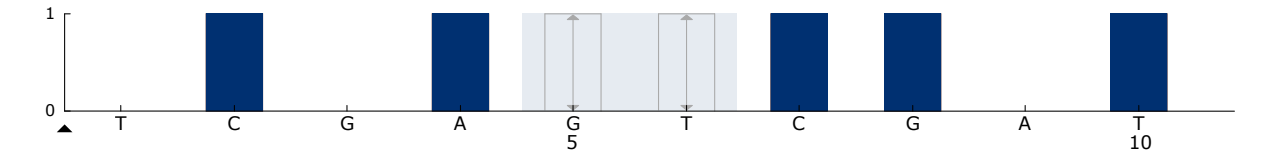

Bild 18. Histogram för kodon 768 (nukleotid 2303) med "Sequence to Analyze" (Sekvens att analysera) *CAKCGTG*.

A4. Klicka på i verktygsfältet och spara analysen som "*EGFR codon 768"* (EGFR kodon 768).

EGFR kodon 790

- A1. Klicka på <sup>■</sup> i verktygsfältet och välj "New AQ Assay" (Ny AQanalys).
- A2. Ange följande sekvens i "Sequence to Analyze" (Sekvens att analysera).

*ATCAYGCAG*

A3. Ange följande "Dispensation Order" (Dispenseringsordning) manuellt.

*CATCGACTGCA*

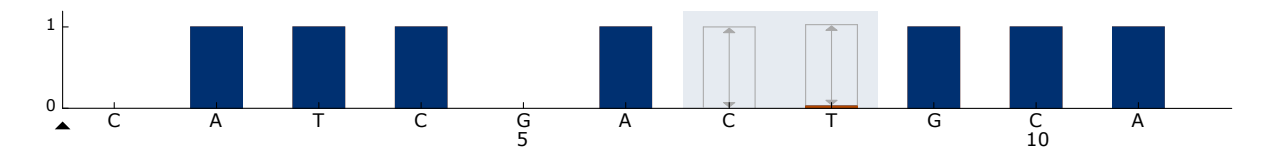

Bild 19. Histogram för kodon 790 (nukleotid 2369) med "Sequence to Analyze" (Sekvens att analysera) ATCAYGCAG. Den röda rektangeln längst ned på stapeln vid dispensering T8 illustrerar justeringen av histogramstapelns höjd.

A4. Klicka på fliken "Analysis Parameters" (Analysparametrar) och öka "Peak Height Threshold - Required peak height for Passed quality:" (Tröskelvärde för topphöjd som krävs för godkänd kvalitet:) till 30.

- A5. Placera histogrammets muspekare allra längst upp i stapeln vid dispensering T8 och klicka medan du håller ned "Ctrl"-knappen. Ett litet fönster visas med histogramstapelns standardhöjd (1.00). Öka nivån till 1.03.
- A6. Klicka på i verktygsfältet och spara analysen som "*EGFR codon 790"* (EGFR kodon 790).

EGFR kodoner 858–861

- A1. Klicka på <sup>■</sup> i verktygsfältet och välj "New AQ Assay" (Ny AQanalys).
- A2. Ange följande sekvens i "Sequence to Analyze" (Sekvens att analysera).

*CKGGCCAAACDGCTGGGT*

A3. Ange följande "Dispensation Order" (Dispenseringsordning) manuellt.

*ATCGTGCAAGCATGCTG*

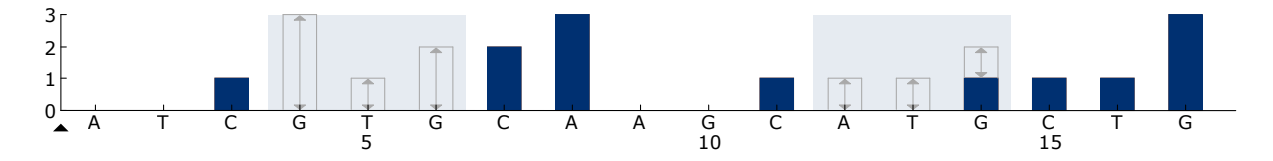

Bild 20. Histogram för kodonerna 858–861 med "Sequence to Analyze" (Sekvens att analysera) *CKGGCCAAACDGCTGGGT*.

A4. Klicka på fliken "Analysis Parameters" (Analysparametrar) och öka "Peak Height

Threshold - Required peak height for Passed quality:" (Tröskelvärde för topphöjd som krävs för godkänd kvalitet:) till 30.

A5. Klicka på i verktygsfältet och spara analysen som "*EGFR codons 858–861"* (EGFR kodonerna 858–861).

#### EGFR Exon 19 borttagning

- A1. Klicka på <sup>■</sup> i verktygsfältet och välj "New AQ Assay" (Ny AQanalys).
- A2. Ange följande sekvens i "Sequence to Analyze" (Sekvens att analysera).

#### *TATCAA[GGAATTAAGAGAAGC]AACATCTCCGAAAGCCAACAAGGA*

Den vanligaste borttagningen i exon 19 är 2235del15. För att analysera andra borttagningar måste "Sequence to Analyze" (Sekvens att analysera) ändras enligt varje definierad borttagning.

#### Använd vildtypssekvensen:

#### *TATCAAGGAATTAAGAGAAGCAACATCTCCGAAAGCCAACAAGGAA ATCCTCGAT*

och lägg till hakparentes i början och slutet av borttagningen.

För den andra vanligaste borttagningen i exon 19 (2236del15) ska "Sequence to Analyze" (Sekvens att analysera) ändras till följande: *TATCAAG[GAATTAAGAGAAGCA]ACATCTCCGAAAGCCAACAAGGA*

A3. Ange följande "Dispensation Order" (Dispenseringsordning) manuellt.

# *CTATCACTGTCAGCTCGATCGTCATCGTCACGC*

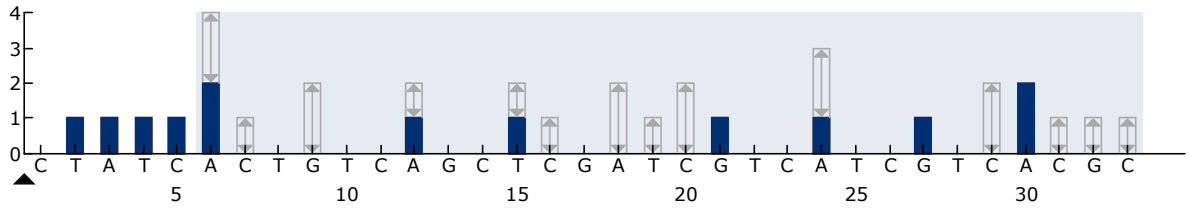

Bild 21. Histogram för exon 19 borttagning.

- A4. Klicka på fliken "Analysis Parameters" (Analysparametrar) och öka "Peak Height Threshold - Required peak height for Passed quality:" (Tröskelvärde för topphöjd som krävs för godkänd kvalitet:) till 30.
- <span id="page-58-0"></span>A5. Klicka på i verktygsfältet och spara analysen som "*EGFR Exon 19 del*" (EGFR Exon 19 borttagning).

# Bilaga B: Tömma avfallsbehållaren och trågen

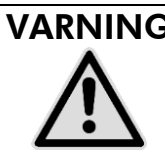

#### VARNING | Farliga kemikalier

Denatureringslösningen som används tillsammans med vakuumstationen innehåller natriumhydroxid som irriterar ögonen och huden.

Använd alltid säkerhetsglasögon, handskar och en labbrock.

Ansvarig person (t.ex. laboratoriechef) måste vidta nödvändiga åtgärder för att se till att den omgivande arbetsplatsen är säker och att användarna av instrumentet inte utsätts för farliga nivåer av giftiga ämnen (kemiska eller biologiska) enligt definitionen i tillämpliga materialsäkerhetsdatablad (SDSs) eller dokumenten OSHA,\* ACGIH<sup>†</sup> eller COSHH<sup>‡</sup>.

Ventilation för ångor och kassering av avfall måste ske i enlighet med alla nationella och lokala hälso- och säkerhetsföreskrifter och lagar.

\* OSHA: Occupational Safety and Health Administration (USA)

- † ACGIH: American Conference of Government Industrial Hygienists (USA)
- ‡ COSHH: Control of Substances Hazardous to Health (UK)

Följ gällande nationella och regionala föreskrifter för miljövänlig hantering av laboratorieavfall.

#### Viktigt att tänka på före start

 För det här protokollet krävs höggradigt rent vatten (Milli-Q 18,2 MΩ x cm, www.millipore.com eller motsvarande).

#### Procedur

- B1. Se till att det inte finns något vakuum i vakuumverktyget. Kontrollera att vakuumet är stängt (Off) och att vakuumpumpen är avstängd.
- B2. Kassera eventuell kvarvarande lösning i trågen.
- B3. Skölj trågen med höggradigt rent vatten eller byt ut dem vid behov.
- B4. Töm avfallsbehållaren.

Obs: Locket kan tas bort utan att koppla loss slangarna.

B5. Om vakuumstationen måste rengöras (t.ex. från damm eller spill) följer du instruktionerna i *PyroMark Q24 User Manual*.

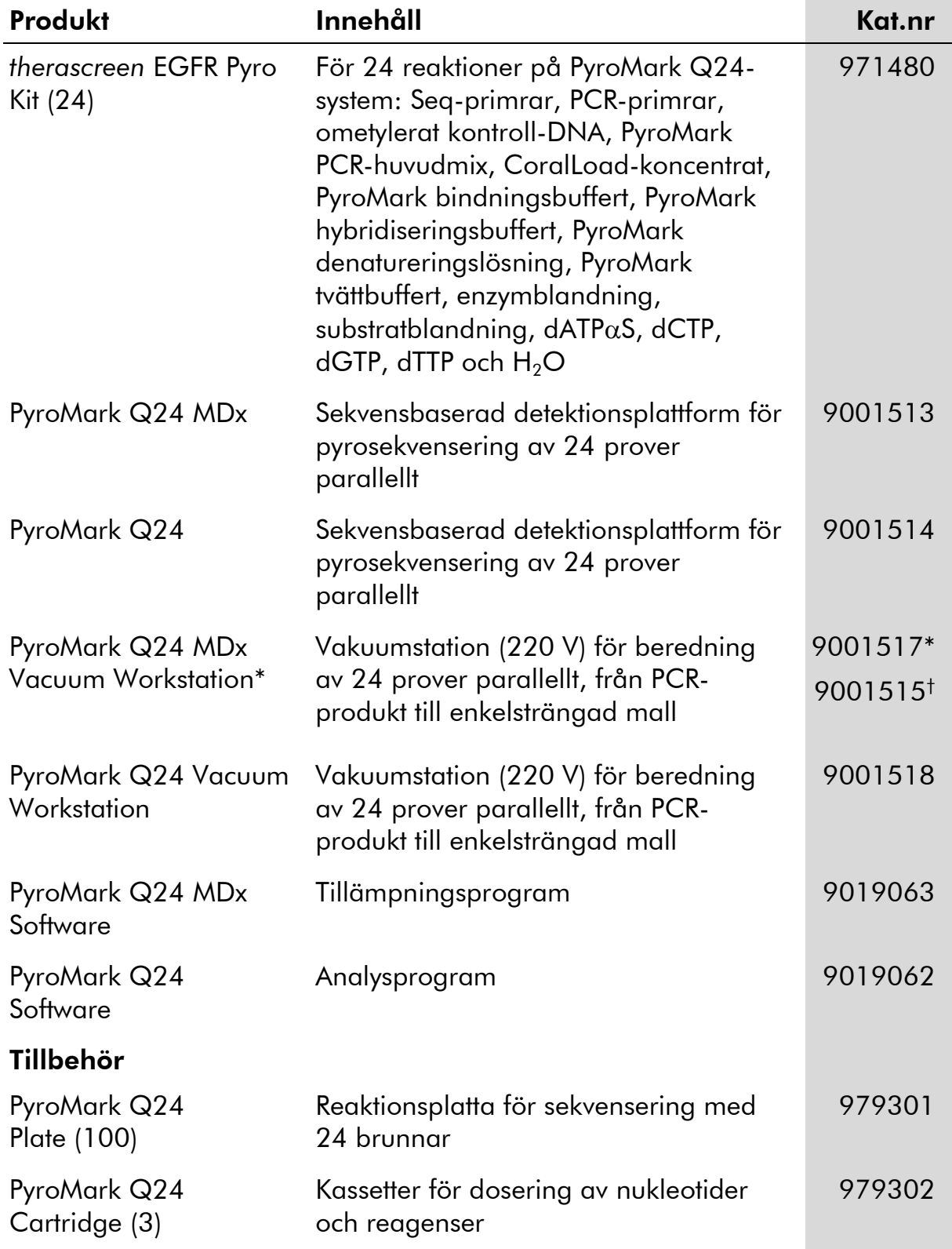

# <span id="page-60-0"></span>Beställningsinformation

\* Endast UK.

† Övriga världen.

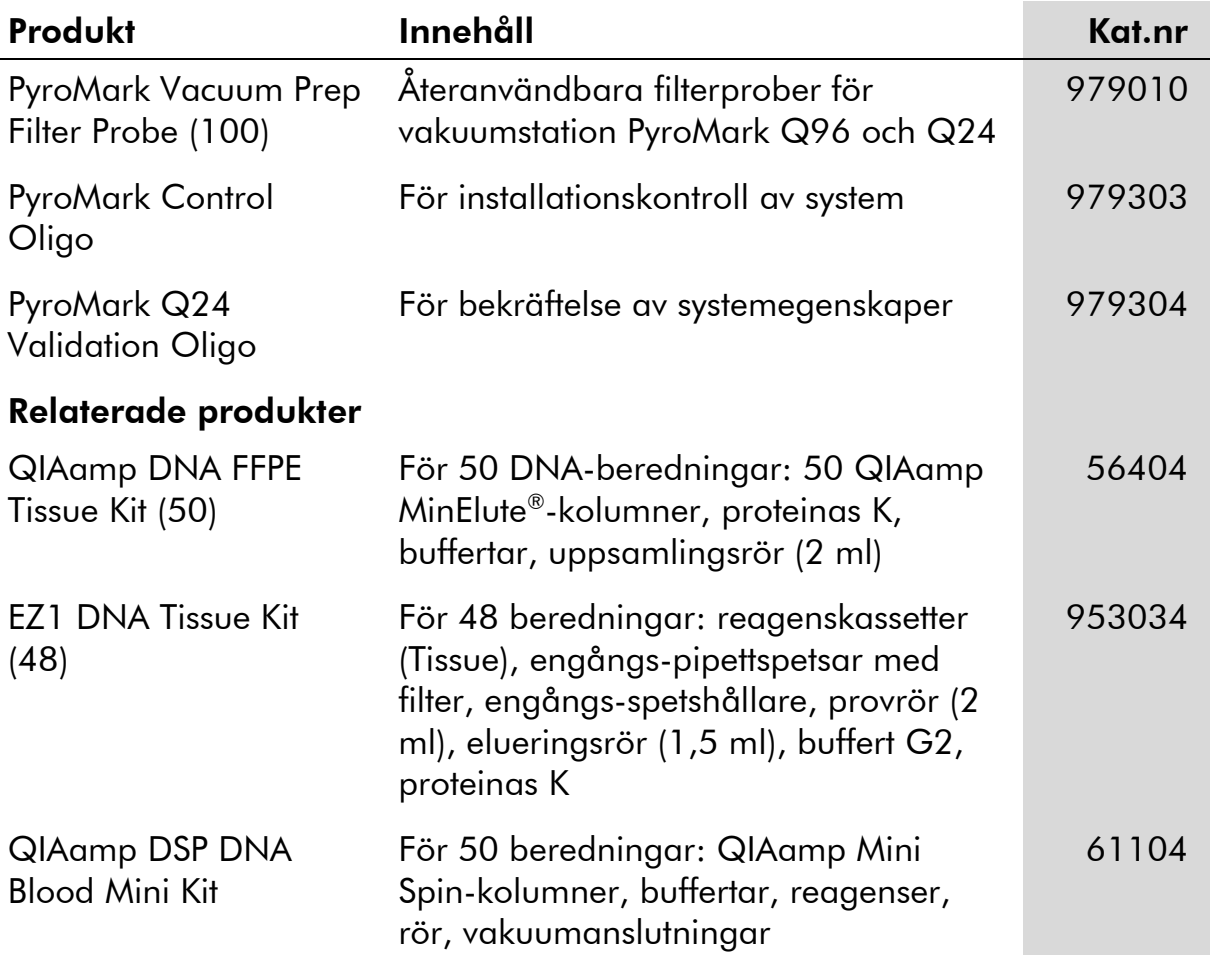

Aktuell licensinformation och produktspecifika ansvarsfriskrivningar finns i handboken eller användarmanualen till respektive QIAGEN-kit. Handböcker och användarmanualer till QIAGEN-kiten finns på www.qiagen.com eller kan beställas från QIAGENs tekniska support eller din lokala distributör.

Varumärken: QIAGEN®, QIAamp®, QIAxcel®, BioRobot®, CoralLoad®, EZ1®, HotStarTaq®, MinElute®, Pyro®, Pyrogram®, PyroMark®,<br>Pyrosequencing®, therascreen® (QIAGEN Group); ABI™ (Life Technologies Corporation); Analyse-it® (Ana Corporation); Sepharose® (GE Healthcare); Variomag (Florida Scientific Services, Inc); Windows® (Microsoft Corporation).

#### Avtal om begränsad licens

Användning av den här produkten innebär att köpare eller användare av *therascreen* EGFR Pyro Kit godkänner följande villkor:

- 1. *therascreen* EGFR Pyro Kit får endast användas i enlighet med Handbok för *therascreen* EGFR Pyro Kit och endast med de komponenter som finns i kitet. QIAGEN ger ingen licens för någon av sina immateriella tillgångar för att använda eller inkludera komponenterna i detta kit med komponenter som inte ingår i detta kit förutom vad som beskrivs i Handbok för *therascreen* EGFR Pyro Kit och ytterligare protokoll som finns på www.qiagen.com.
- 2. Förutom de uttryckligen angivna licenserna kan QIAGEN inte garantera att detta kit och/eller dess användning inte kränker tredje parts rättigheter.
- 3. Kiten och dess komponenter är licensierade för engångsbruk och får inte återanvändas, förbättras eller säljas vidare.
- 4. QIAGEN avsäger sig specifikt alla andra licenser, uttryckliga eller underförstådda, förutom de uttryckligen angivna.
- 5. Köparen och användaren av kiten godkänner att inte tillåta någon annan att utföra något som kan leda till eller orsaka otillåtna situationer beskrivna ovan. QIAGEN kan kräva att detta avtal om begränsad licens upprätthålls i domstol, och ska ersättas för alla undersöknings- och rättegångskostnader, inklusive advokatkostnader, som uppstår vid försök att bestrida detta avtal om begränsad licens eller någon av de immateriella rättigheter som avser kiten och/eller någon av deras komponenter.

Uppdaterade licensvillkor finns på www.qiagen.com.

© 2015 QIAGEN, med ensamrätt.

#### www.qiagen.com

Australia Orders 1-800-243-800 Fax 03-9840-9888 Technical 1-800-243-066 **Austria**  $\bullet$  Orders 0800-28-10-10  $\bullet$  Fax 0800-28-10-19  $\bullet$  Technical 0800-28-10-11 Belgium = Orders 0800-79612 = Fax 0800-79611 = Technical 0800-79556 **Brazil**  $\blacksquare$  Orders 0800-557779  $\blacksquare$  Fax 55-11-5079-4001  $\blacksquare$  Technical 0800-557779 **Canada** = Orders 800-572-9613 = Fax 800-713-5951 = Technical 800-DNA-PREP (800-362-7737) China ■ Orders 86-21-3865-3865 ■ Fax 86-21-3865-3965 ■ Technical 800-988-0325 **Denmark**  $\blacksquare$  Orders 80-885945  $\blacksquare$  Fax 80-885944  $\blacksquare$  Technical 80-885942 Finland • Orders 0800-914416 • Fax 0800-914415 • Technical 0800-914413 France  $\blacksquare$  Orders 01-60-920-926  $\blacksquare$  Fax 01-60-920-925  $\blacksquare$  Technical 01-60-920-930  $\blacksquare$  Offers 01-60-920-928 Germany = Orders 02103-29-12000 = Fax 02103-29-22000 = Technical 02103-29-12400 Hong Kong = Orders 800 933 965 = Fax 800 930 439 = Technical 800 930 425 Ireland = Orders 1800 555 049 = Fax 1800 555 048 = Technical 1800 555 061 Italy ■ Orders 800-789-544 ■ Fax 02-334304-826 ■ Technical 800-787980 Japan Telephone 03-6890-7300 Fax 03-5547-0818 Technical 03-6890-7300 Korea (South) = Orders 080-000-7146 = Fax 02-2626-5703 = Technical 080-000-7145 Luxembourg = Orders 8002-2076 = Fax 8002-2073 = Technical 8002-2067 Mexico ■ Orders 01-800-7742-639 ■ Fax 01-800-1122-330 ■ Technical 01-800-7742-436 **The Netherlands**  $\blacksquare$  Orders 0800-0229592  $\blacksquare$  Fax 0800-0229593  $\blacksquare$  Technical 0800-0229602 **Norway**  $\blacksquare$  Orders 800-18859  $\blacksquare$  Fax 800-18817  $\blacksquare$  Technical 800-18712 Singapore ■ Orders 1800-742-4362 ■ Fax 65-6854-8184 ■ Technical 1800-742-4368 Spain • Orders 91-630-7050 • Fax 91-630-5145 • Technical 91-630-7050 Sweden  $\blacksquare$  Orders 020-790282  $\blacksquare$  Fax 020-790582  $\blacksquare$  Technical 020-798328 Switzerland = Orders 055-254-22-11 = Fax 055-254-22-13 = Technical 055-254-22-12 UK ■ Orders 01293-422-911 ■ Fax 01293-422-922 ■ Technical 01293-422-999 USA = Orders 800-426-8157 = Fax 800-718-2056 = Technical 800-DNA-PREP (800-362-7737)

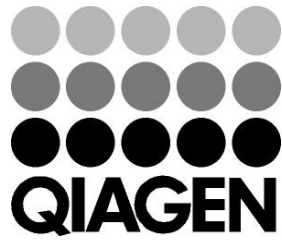

# **1061827SV 151019198** Sample & Assay Technologies